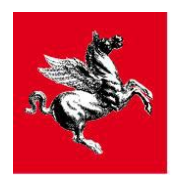

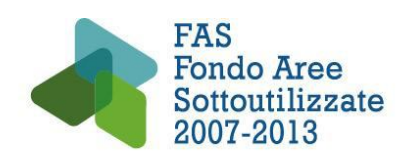

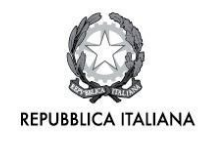

**ALLEGATO C**

### **ACCORDO DI PROGRAMMA QUADRO MIUR-MISE-REGIONE TOSCANA DGRT 758/2013 PAR FAS 2007-2013 Linea d'Azione 1.1 - Azione 1.1.2 Sostegno alla realizzazione di progetti di ricerca in materia di qualità della vita, la salute dell'uomo, biomedicale, l'industria dei farmaci innovativi BANDO FAS SALUTE 2014**

## **LINEE GUIDA PER LA RENDICONTAZIONE**

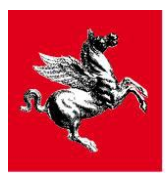

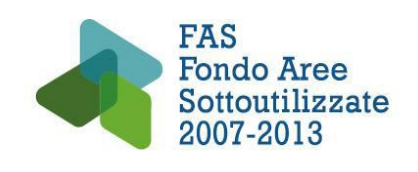

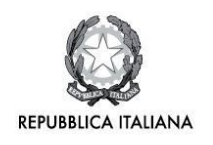

### **1. PREMESSA**

Le linee guida contengono indicazioni sull'ammissibilità delle spese, sulla modalità di rendicontazione delle stesse e sulla modalità di erogazione dei contributi connessi alla realizzazione dei progetti riferiti al bando FAS SALUTE 2014.

Le linee guida forniscono indicazioni per la registrazione, sulla piattaforma ARTEA, delle spese sostenute, descrivendo le modalità di inserimento a sistema dei dati relativi ai costi rendicontati e i documenti che è necessario allegare al fine di comprovare l'effettività dei costi stessi.

Le linee guida non derogano alla normativa comunitaria, nazionale e regionale vigente.

Per quanto non espressamente previsto dalle presenti linee guida si deve far riferimento al bando FAS SALUTE 2014, in quanto *lex specialis* regolatrice delle modalità di selezione, esecuzione e rendicontazione dei progetti finanziati.

Il Responsabile del controllo e pagamento si riserva di modificare, aggiornare e/o integrare, in qualsiasi momento, quanto riportato nella presente versione delle "*Linee Guida per la Rendicontazione*", in relazione al sopravvenire di nuove disposizioni normative e/o specifiche esigenze operative nel corso dell'esecuzione delle linee d'intervento sopracitate.

In caso di modifica delle linee guida sarà cura del Responsabile del procedimento di controllo e pagamento darne avviso ai beneficiari attraverso avviso pubblico, sul sito ARTEA, ovvero con comunicazione via PEC al domicilio dei beneficiari stessi.

## **2. DURATA**

#### **Termine iniziale**

*L'avvio del progetto* è stabilito convenzionalmente **nel giorno di stipula della Convenzione per la realizzazione del progetto** di cui all'art. 4.2 del bando; dalla data di stipula della Convenzione decorre il termine di **12** mesi per la presentazione della domanda di stato avanzamento obbligatoria e quello di **24** mesi per la conclusione del progetto e per la presentazione della domanda di saldo.

I beneficiari hanno la facoltà di anticipare l'avvio del progetto ad una data compresa fra il primo giorno successivo alla data di pubblicazione sul BURT del provvedimento di concessione dell'aiuto e la data di stipula della Convenzione per la realizzazione del progetto di cui all'art. 15.2. Per usufruire di tale facoltà i beneficiari dovranno inviare una comunicazione scritta a Sviluppo Toscana S.p.A. entro 45 giorni dalla data di pubblicazione sul BURT del provvedimento di concessione dell'aiuto.

Se i beneficiari si avvalgono della facoltà di comunicare, secondo le modalità di cui sopra, una data di inizio progetto anticipata rispetto a quella di stipula della Convenzione, il termine di 12 mesi per la presentazione della domanda di stato avanzamento obbligatoria e quello di 24 mesi per la conclusione del progetto e per la presentazione della domanda di saldo decorrono dalla data di avvio del progetto comunicata dai beneficiari.

#### **Termine finale**

I progetti di investimento dovranno concludersi entro **24 mesi** dalla data di *avvio del progetto*, con possibilità di richiesta di **proroga**, adeguatamente motivata, comunque non superiore a **6 mesi.**

Le date di inizio e fine del progetto sono riportate nella **Convenzione** per la realizzazione del progetto di cui all'art 15.2 del bando.

# **3. MODALITÀ DI EROGAZIONE DEI CONTRIBUTI**

L'erogazione del finanziamento avviene su istanza del Capofila, secondo le modalità e i termini descritti di seguito agli artt. 16.1 e 16.2 del bando.

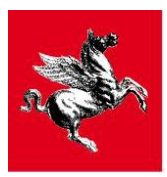

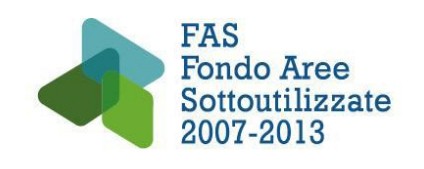

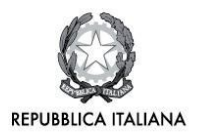

I pagamenti sono effettuati ai beneficiari aderenti al raggruppamento, ciascuno per la propria quota parte.

**Solo per quello che concerne gli Organismi di ricerca aventi natura privata, ogni erogazione dell'agevolazione (anticipo, stato avanzamento lavori, saldo/) è preceduta dalla verifica: della regolarità contributiva (DURC), del rispetto della normativa antimafia, della posizione nei confronti di Equitalia dei soggetti beneficiari; dell'assenza di procedure concorsuali nei confronti del soggetto beneficiario previste dalla Legge Fallimentare e da altre leggi speciali, nonché dell'assenza di procedimenti in corso per la dichiarazione di una di tali situazioni e dalla verifica di non trovarsi in stato di liquidazione coatta, concordato preventivo; non costituisce motivo ostativo all'erogazione il concordato preventivo con continuità aziendale (se adeguatamente documentato).** 

**In caso di DURC irregolare e di sussistenza di posizione debitoria nei confronti di Equitalia, ARTEA sospende il pagamento in attesa della regolarizzazione.** 

**In caso di informazione antimafia irregolare la Regione Toscana avvierà il procedimento di revoca del contributo concesso. La Regione Toscana, tramite ARTEA, provvederà quindi al recupero del contributo nel frattempo già eventualmente erogato.**

**ARTEA in corrispondenza di ciascuna erogazione provvederà, inoltre, ad effettuare un controllo, a pena di revoca del beneficio, sul rispetto, da parte di tutti i beneficiari ammessi a contributo privi di sede o unità locale al momento della presentazione della domanda**<sup>1</sup> **, dei requisiti di cui ai punti 5, 6 e 7 dell'articolo 8.1.1 (Requisiti degli OR aventi natura privata) e di cui al punto 2 dell'articolo 8.1.2. (Requisiti degli OR aventi natura pubblica e degli enti del SSR)** 

Nel caso in cui tutti i controlli e verifiche sopra indicati abbiano avuto esito positivo ARTEA procederà a pagare la quota di contributo richiesta.

**La Regione Toscana, avvalendosi di Sviluppo Toscana S.p.A., verificherà lo stato di avanzamento del progetto, la sua effettiva realizzazione, la coerenza del progetto realizzato rispetto a quello ammesso a finanziamento, la pertinenza e la congruità dei costi sostenuti sia in fase di valutazione intermedia che finale.** 

<sup>1</sup> Per gli OR privi di sede o unità locale in Toscana al momento della domanda, questo requisito dovrà sussistere al momento del pagamento a titolo di anticipo/ per stato avanzamento lavori (SAL)/saldo a favore del soggetto capofila del progetto e risultare da visura camerale o da idonea documentazione;

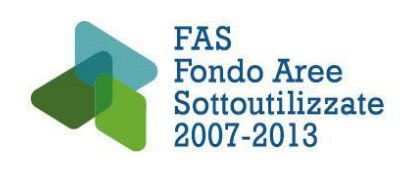

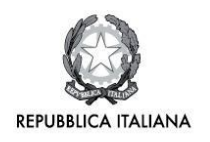

#### **VALUTAZIONE INTERMEDIA E FINALE**

I progetti di ricerca per accedere al finanziamento, oltre alla valutazione preliminare, sono sottoposti a **verifica intermedia e finale dei risultati conseguiti**.

La valutazione intermedia e finale verrà effettuata da valutatori individuati secondo i criteri e le modalità stabilite dalla l.r. 20/2009 articolo 11 e dall'articolo 6 dell'APQ MIUR-MISE-Regione Toscana di cui alla Delibera di Giunta regionale n. 758 del 16 settembre 2013.

Le suddette valutazioni sono effettuate sulla base delle informazioni fornite nelle **relazioni tecniche** di medio periodo e conclusive allegate alle relative rendicontazioni, come specificato nell'articolo 16 e nell'articolo 17 del bando e sono dirette ad accertare:

- la coerenza dell'oggetto, degli obiettivi e dei risultati conseguiti dal progetto realizzato rispetto a quello ammesso a finanziamento;
- per la sola valutazione intermedia, la potenzialità del progetto di perseguire gli obiettivi dichiarati in fase di presentazione di domanda che non sono stati ancora raggiunti;
- la congruità delle spese sostenute, il rispetto del cronoprogramma e degli altri elementi di progetto descritti all'art. 4 del bando.

Le relazioni tecniche di medio periodo e conclusiva devono essere elaborate conformemente alle indicazioni fornite dall'Amministrazione regionale e secondo l'apposito modello che verrà reso disponibile sul sito di ARTEA.

Le relazioni tecniche dovranno essere trasmesse con le seguenti modalità:

- caricate in upload sul sito web di ARTEA unitamente alla rendicontazione di medio periodo e finale;
- trasmesse tramite PEC, entro 10 giorni dalla scadenza rispettivamente del dodicesimo e del ventiquattresimo mese dall'inizio del progetto (o entro nuovo termine concesso dall'Amministrazione a seguito di proroga) ad entrambi i seguenti indirizzi fas\_salute@pec.sviluppo.toscana.it e regionetoscana@postacert.toscana.it.

#### **Limitatamente ai pagamenti a SAL e a saldo, la validazione positiva delle valutazioni intermedie e finali, da parte della Regione Toscana, costituisce per ARTEA un presupposto necessario per poter erogare il contributo**.

Le domande di pagamento devono essere presentate esclusivamente on-line sul sito Internet di ARTEA www.artea.toscana.it e si distinguono in:

- a) Domanda a titolo di anticipo (facoltativa)
- b) Domanda a titolo di stato di avanzamento lavori SAL (obbligatoria)
- c) Domanda a saldo (obbligatoria).

Le modalità di inserimento, chiusura, firma e presentazione delle domande di pagamento sono contenute in appositi manuali reperibili sul sito di ARTEA

(http://www.artea.toscana.it/sezioni/servizi/misure.asp?ac=false&varTipo=15).

### **3.1. DOMANDA A TITOLO DI ANTICIPO (FACOLTATIVA)**

La domanda deve essere presentata entro **3 mesi** dalla **firma della Convenzione** per la realizzazione del progetto approvato, per una quota di contributo fino al **40%** secondo le modalità che verranno precisate nella lettera di comunicazione di ammissione a finanziamento.

Nel caso in cui i controlli e verifiche richiamati all'articolo 17.2 abbiano avuto esito positivo, ARTEA procederà a pagare la quota di contributo richiesta.

Le quote in anticipazione saranno liquidate singolarmente da ARTEA a ciascun partner di progetto per il quale sia stata presentata richiesta corredata da fideiussione, ove necessaria.

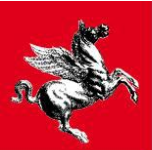

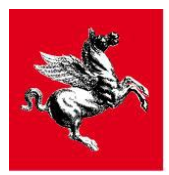

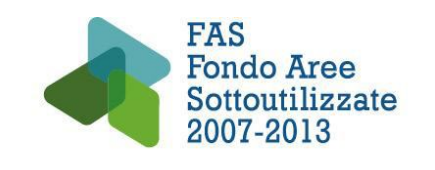

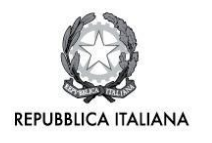

La domanda, presentata dal Capofila, deve essere corredata da idonee garanzie fideiussorie, una per ciascun soggetto destinatario dell'anticipo.

La prestazione di garanzia fideiussoria è richiesta solo per gli OR di natura privata.

Sarà il Capofila a curare la raccolta e l'inserimento nel sistema informatico di ARTEA di tutte le garanzie fideiussorie dei partner di progetto.

Le garanzie fideiussorie devono coprire capitale, interessi e interessi di mora, ove previsti, oltre alle spese della procedura di recupero, coprire un arco temporale di un ulteriore semestre rispetto al termine previsto per la conclusione delle verifiche e garantire il 110% dell'anticipo richiesto.

Dette garanzie possono essere prestate dalle banche, dalle imprese di assicurazione di cui alla L. n. 348/1982, o dagli intermediari finanziari iscritti nell'elenco speciale di cui all'art. 107 del d.lgs. n. 385/1993 (TUB) inclusi i Confidi iscritti nell'elenco ex art. 107 - che svolgano in via esclusiva o prevalente attività di rilascio di garanzie, che siano a ciò autorizzati e vigilati dalla Banca d'Italia e presenti nelle banche dati della stessa. Sono esclusi gli intermediari finanziari stranieri che non hanno sede legale e direzione generale situate nel territorio della Repubblica Italiana.

Al fine di evitare il rischio di rilascio di polizze false o inefficaci, ARTEA per le fideiussioni prestate a garanzia del finanziamento può richiedere un'attestazione della validità della stessa al soggetto garante.

La polizza fideiussoria per l'anticipo del contributo deve essere rilasciata utilizzando il modello di garanzia fideiussoria disponibile sul sito di ARTEA e sottoscritta con la forma di atto pubblico o di scrittura privata autenticata, al fine di precostituire il titolo per il recupero coattivo mediante agente della riscossione.

La fideiussione per l'anticipo del contributo, escutibile a prima richiesta, deve essere intestata ad ARTEA che agisce, nel recupero coattivo del credito, in nome proprio, ma per conto della Regione Toscana. Detta garanzia fideiussoria è valida a prescindere dall'eventuale assoggettamento a fallimento o altra procedura concorsuale del contraente.

La fideiussione per l'anticipo del contributo deve prevedere espressamente:

- il pagamento da parte del Fideiussore a prima e semplice richiesta scritta, in modo automatico ed incondizionato, entro e non oltre 15 giorni dalla ricezione della richiesta di pagamento da parte di ARTEA;
- la rinuncia al beneficio della preventiva escussione del contraente;
- la rinuncia all'eccezione di cui all'art. 1957, comma 2, del Codice Civile, ovvero la durata della fideiussione deve essere correlata non alla scadenza dell'obbligazione principale ma al suo integrale adempimento;
- il mancato pagamento del premio non potrà in nessun caso essere opposto al beneficiario, in deroga all'art. 1901 del Codice Civile;
- il Foro di Firenze quale foro competente alla risoluzione delle controversie relative alle questioni di merito;
- l'escussione della polizza a tutela del credito regionale nel caso di mancato rinnovo della stessa entro un termine antecedente la scadenza (1 mese);
- la clausola del rinnovo automatico, nel caso in cui il beneficiario dell'aiuto non sia in grado di rispettare tutti gli adempimenti, gli impegni e le condizioni previsti dalle norme che regolano l'aiuto.

Per ulteriori dettagli in merito alle caratteristiche delle garanzie fideiussorie per l'erogazione del finanziamento si rinvia allo schema di garanzia fideiussoria disponibile sul sito Artea.

ARTEA procederà al controllo sulla regolarità delle garanzie fideiussorie.

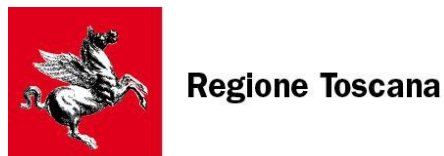

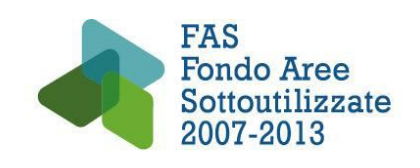

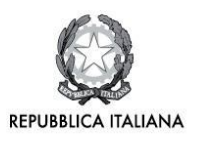

### **3.2. DOMANDA A TITOLO DI STATO DI AVANZAMENTO (OBBLIGATORIA)**

Il primo periodo di rendicontazione si conclude entro 12 mesi dalla data di avvio del progetto. Entro 45 giorni dalla conclusione di tale primo periodo l'ATS deve presentare domanda di pagamento a titolo di stato di avanzamento lavori (SAL) e rendicontare il 40% dell'investimento ammesso.

Sia nel caso in cui il Capofila abbia fatto la richiesta di anticipo (di cui al precedente articolo 3.1) che nel caso in cui non l'abbia fatta, la domanda di pagamento a titolo di SAL, deve essere presentata ad ARTEA unitamente alla rendicontazione di almeno il 40% dei costi.

La domanda di pagamento a titolo di SAL si compone di:

- relazione tecnica di medio periodo sullo stato di avanzamento del progetto, elaborata in base allo schema fornito dalla Regione Toscana e disponibile sul sito di ARTEA;
- fatture o documenti contabili di equivalente valore probatorio, completi di documentazione relativa al pagamento, rappresentata dalla ricevuta contabile del bonifico o altro documento (bancario) relativo allo strumento di pagamento prescelto, di cui sia documentato il sottostante movimento finanziario, con indicazione nella causale degli estremi del titolo di spesa a cui il pagamento si riferisce (normativa antiriciclaggio d.lgs. 231/07);
- schede di monitoraggio redatte secondo la modulistica che sarà resa disponibile sul sito di ARTEA.

La mancata rendicontazione delle spese per almeno 40% dell'investimento e/o la mancata presentazione della relazione tecnica di medio periodo sarà considerata come rinuncia implicita dei beneficiari alla realizzazione del progetto e determinerà la revoca del finanziamento secondo le modalità e i termini stabiliti al articolo 17.5 del bando.

Il partenariato, al termine del controllo sulla rendicontazione presentata e nel caso in cui sia tale controllo, sia i controlli di cui all'art. 3 sia la valutazione sulla relazione tecnica di medio periodo sullo stato di avanzamento del progetto ad opera dei valutatori esterni di cui all'art. 17.1 del bando abbiano avuto esito positivo otterrà quale contributo a stato avanzamento lavori:

- nel caso in cui sia stata presentata domanda di anticipo: il valore del contributo spettante a fronte dei costi rendicontati e considerati ammissibili nella misura massima del 30% del totale del contributo ammissibile di progetto; ciascun OR/Enti del SSR otterrà, come contributo, il minore fra questi due valori: 1) il contributo calcolato in base alle spese rendicontate ammesse ed all'intensità di aiuto prevista per quell'OR/Ente del SSR, 2) il 30% del contributo ammesso inizialmente per quell'OR/Ente del SSR.
- nel caso in cui sia non sia stata presentata domanda di anticipo: il valore del contributo spettante a fronte dei costi rendicontati e considerati ammissibili nella misura massima del 40% del totale del contributo ammissibile di progetto; ciascuna OR/Ente del SSR otterrà, come contributo, il minore fra questi due valori: 1) il contributo calcolato in base alle spese rendicontate ammesse ed all'intensità di aiuto prevista per quell'OR/Ente del SSR, 2) il 40% del contributo ammesso inizialmente per quell'OR/Ente del SSR.

Per il pagamento dei contributi dovuti Regione Toscana, avvalendosi di ARTEA, provvederà:

a liquidare le quote a SAL del contributo a fondo perduto spettanti a ciascun partner di progetto;

Le quote saranno liquidate singolarmente da ARTEA a ciascun partner di progetto.

### **3.3. DOMANDA A SALDO (OBBLIGATORIA)**

Il secondo e ultimo periodo di rendicontazione si conclude entro 24 mesi dalla data di avvio del progetto o comunque al termine del progetto qualora prorogato.

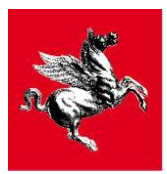

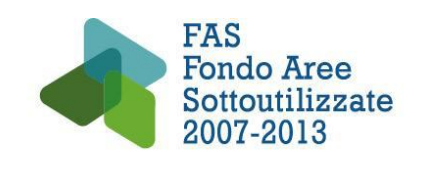

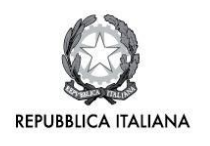

Entro 45 giorni dalla conclusione del secondo periodo di rendicontazione (o entro nuovo termine concesso dall'Amministrazione a seguito di proroga) l'ATS, su istanza del Capofila, deve rendicontare la parte residua dell'investimento ammesso e presentare la domanda di pagamento a saldo.

La domanda deve essere presentata dal Capofila ad ARTEA unitamente alla rendicontazione dei costi totali sostenuti e si compone di:

- relazione tecnica conclusiva elaborata in base allo schema fornito dalla Regione Toscana e disponibile sul sito di ARTEA;
- fatture : le consulenze di soci o amministratori di medie e grandi imprese non sono ammesse. Per gli amministratori e soci di piccole imprese vedere quanto già descritto al paragrafo sulle spese del personale - documenti contabili di equivalente valore probatorio, completi di documentazione relativa al pagamento, rappresentata dalla ricevuta contabile del bonifico o altro documento (bancario) relativo allo strumento di pagamento prescelto, di cui sia documentato il sottostante movimento finanziario, con indicazione nella causale degli estremi del titolo di spesa a cui il pagamento si riferisce (normativa antiriciclaggio d.lgs. 231/07);
- schede di monitoraggio redatte secondo la modulistica che sarà resa disponibile sul sito di ARTEA.

Il saldo del contributo verrà concesso nei limiti dei costi riconosciuti ammissibili in seguito alla verifica della rendicontazione presentata.

Il partenariato, al termine del controllo sulla rendicontazione presentata e nel caso in cui sia tale controllo, sia i controlli e le verifiche di cui all'art. 17.2 sia la valutazione sulla relazione tecnica conclusiva del progetto ad opera dei valutatori esterni di cui all'art. 17.1 abbiano avuto esito positivo otterrà la liquidazione del saldo del finanziamento.

Per il pagamento dei contributi dovuti Regione Toscana, avvalendosi di ARTEA, provvederà:

a liquidare le quote a SAL del contributo a fondo perduto spettanti a ciascun partner di progetto;

Le quote saranno liquidate singolarmente da ARTEA a ciascun partner di progetto.

## **4. MODALITÀ DI REGISTRAZIONE DEI DOCUMENTI DI SPESA**

In generale, ciascuna FATTURA deve essere registrata singolarmente e non sono ammesse registrazioni cumulative.

**N.B. Costituiscono un'eccezione le spese del personale e gli ammortamenti di strumenti e attrezzature per i quali sono previste modalità di registrazione dei costi cumulative, così come descritto nel paragrafo 5.**

La modalità ordinaria di registrazione della FATTURA e del relativo GIUSTIFICATIVO di pagamento, prevede i seguenti passaggi operativi:

- $\checkmark$  Inserire il fornitore
- $\checkmark$  Per il fornitore che si sta rendicontando, registrare un NUOVO DOCUMENTO in "documenti di spesa", scegliendo nella casella TIPO DOCUMENTO (fattura/fattura con pagamento anticipato/notula)
- $\checkmark$  Nella casella NUMERO inserire il numero della fattura esattamente come riportato sul documento che si sta registrando
- $\checkmark$  Nella casella DATA inserire la data di emissione della fattura

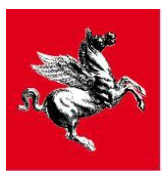

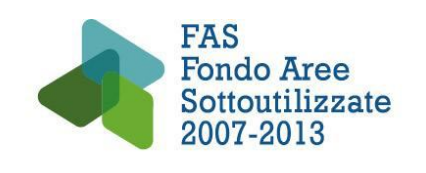

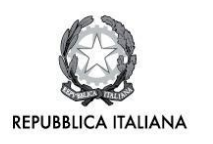

- Nella casella IMPORTO NETTO inserire il valore dell'importo imponibile IVA della fattura, più i dazi doganali, le spese di trasporto e i costi di imballo, se presenti
- $\checkmark$  Nella casella IVA inserire l'importo IVA della fattura
- $\checkmark$  Scegliere il soggetto che ha sostenuto la spesa
- Salvare
- Allegare copia della fattura con timbro di annullamento
- $\checkmark$  Cliccare su VOCI DI SPESA
- $\checkmark$  Scegliere in tendina la VOCE DI SPESA
- $\checkmark$  Nella casella IMPORTO IMPUTATO inserire il valore corrispondente a quello del timbro con il quale è stato annullato l'originale della fattura
- $\checkmark$  Premere il tasto AGGIUNGI
- Cliccare su GIUSTIFICATIVI
- $\checkmark$  Scegliere TIPO (assegno/ri.ba/bonifico)
- Nella casella CODICE indicare il numero assegno/ri.ba/bonifico
- $\checkmark$  Nella casella DATA, la data del pagamento
- $\checkmark$  Nella casella IMPORTO, l'importo pagato
- $\checkmark$  Salvare
- $\checkmark$  Allegare il giustificativo di pagamento (per cosa si intende per giustificativo di pagamento, vedere paragrafo successivo)

**N.B. A differenza dei soggetti privati, per i quali l'IVA rappresenta un costo NON ammissibile in quanto detraibile in sede di presentazione della dichiarazione periodica, per gli enti pubblici (es. Università statali e enti pubblici di ricerca) per i quali l'IVA costituisce un costo non recuperabile, l'importo netto e l'importo imputato registrati in sede di rendicontazione potranno essere comprensivi d'IVA, ai sensi dell'art. 7 del DPR 196/2008.** 

# **5. SPESE AMMISSIBILI E MODALITÀ DI RENDICONTAZIONE DELLE STESSE**

#### **TIMBRO**

Le fatture e gli altri documenti di spesa rendicontati devono essere annullati:

Per tutti i beneficiari mediante apposizione di un timbro recante la dicitura: **"Documento contabile finanziato a valere sul PAR FAS Toscana 2007 - 2013 (Bando FAS SALUTE 2014) - ammesso per l'intero importo o per l'importo di Euro .............................."**

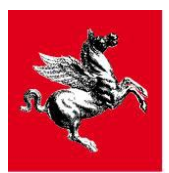

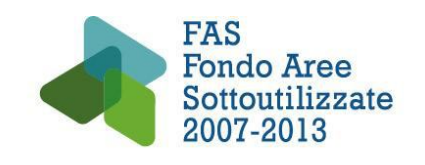

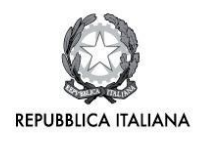

#### **GIUSTIFICATIVO DI PAGAMENTO**

**La quietanza dei documenti di spesa deve essere dimostrata mediante giustificativo di pagamento.**

**Il giustificativo di pagamento è costituito dall'estratto conto bancario con evidenza dell'effettivo e definitivo addebito del bonifico o della ri.ba ovvero dell'assegno con i quali è stato effettuato il pagamento. Dalla copia dell'estratto conto è necessario poterne desumere il numero di conto corrente e il suo intestatario (corrispondente al beneficiario che porta in rendicontazione la spesa). A questo fine, se l'estratto conto è composto da più pagine, è necessario allegare copia, almeno, della prima pagina (contenente i dati anagrafici dell'intestatario e il numero del conto) e di quella in cui è contenuta la scrittura di addebito in oggetto, debitamente evidenziata.**

**La ricevuta bancaria del bonifico o della ri.ba, con indicazione nella causale e del riferimento al Progetto, costituisce a tutti gli effetti giustificativo di pagamento ed è sostitutiva dell'evidenza di addebito in estratto conto.**

**N.B. Se il pagamento è effettuato con assegno bancario, è necessario fornire copia dell'assegno e non solo della matrice, in modo da rendere possibile l'identificazione dell'intestazione al fornitore dichiarato dell'assegno.**

**In caso di pagamenti multipli è necessario fornire anche la distinta di pagamento. Se la distinta di pagamento è composta da più pagine è necessario fornire copia almeno della pagina in cui è evidenziato il totale distinta e di quella in cui è presente la registrazione del pagamento relativo alla spesa rendicontata, debitamente evidenziata.**

**In caso di enti pubblici, come giustificativo di pagamento, è sufficiente fornire il mandato di pagamento quietanzato; [in caso di mandato di pagamento cumulativo è inoltre necessario fornire dichiarazione del dirigente responsabile amministrativo attestante che l'importo complessivamente liquidato include il pagamento rendicontato];**

**In caso di pagamento cumulativo di più documenti di spesa, se il dettaglio di questi non è immediatamente evidente dalla contabile bancaria o questa è difficilmente reperibile, è necessario fornire il riepilogo dei documenti di spesa oggetto del pagamento in questione, indicando fornitore numero del documento e data per ciascuno di essi (il modello per il riepilogo di cui sopra, denominato "1\_***pagamenti cumulativi***", è disponibile sul sito ARTEA al seguente indirizzo www.artea.toscana.it, seguendo il percorso: Servizi e Procedure\_FAS\_Asse 1\_Linea 1.1**

**Nel caso di pagamenti effettuati con carta di credito, si deve fornire l'estratto conto mensile della carta di credito relativo alla mensilità in cui è stata sostenuta la spesa rendicontata e l'estratto conto bancario con evidenza dell'addebito del saldo dell'estratto conto mensile di cui sopra.**

#### **N.B. I PAGAMENTI IN CONTANTI NON SONO AMMESSI**

**Al fine di evitare elementi di collusione tra beneficiario dei contributi e fornitori, quando i beni e i servizi oggetto di finanziamento**:

**a)** provengono dai soci o dagli amministratori del soggetto proponente o dai soci e/o amministratori dei soggetti partecipanti al raggruppamento/associazione o dai loro coniugi o parenti entro il secondo grado, o da società nella cui compagine siano presenti i soci o gli amministratori dell'impresa beneficiaria o i loro coniugi o parenti entro il secondo grado,

oppure

**b**) siano fatturati **al beneficiario** da società con rapporti di controllo o collegamento così come definito nel Decreto del 18/4/2005 emanato dal Ministro delle Attività Produttive e pubblicato sulla Gazzetta Ufficiale n°238 del 12/10/2005 o che abbiano in comune soci, amministratori o procuratori con poteri di rappresentanza,

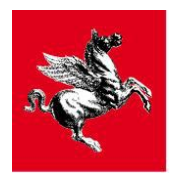

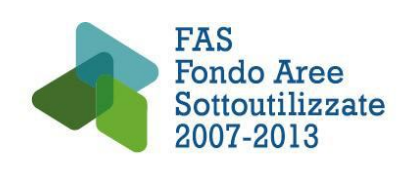

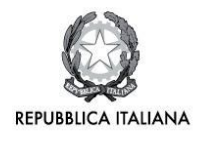

è fatto obbligo per il beneficiario allegare in sede di presentazione della domanda di agevolazione e della domanda di pagamento a SAL e a Saldo di una dichiarazione (nel caso domanda a SAL e saldo la dichiarazione sarà allegata alla relazione tecnica di medio periodo e finale) nella quale si dettaglia la natura giuridico - societaria del collegamento, o la semplice relazione tra le parti, e nella quale si forniscono le motivazioni che hanno portato alla scelta di avvalersi della fornitura in oggetto fornendo al contempo la prova della congruità della spesa rispetto ai normali prezzi di mercato. In caso di accertato collegamento in sede istruttoria, se la dichiarazione richiesta non fosse presente ovvero fosse ritenuta incompleta e/o non sufficientemente motivata, la spesa rendicontata non sarà ammessa.

**Sono in ogni caso escluse dall'intervento finanziario le spese fatturate tra Partner del medesimo Progetto e fra partner e imprese partecipanti.**

# **5.1 SPESE DEL PERSONALE [**lettere **a)** e **b)** art. 10 del Bando**]**

#### TIPOLOGIE AMMESSE

 Ai sensi dell'art. 10 del bando, le spese relative al personale sono rendicontabili su due distinte voci del piano finanziario.

a) spese di personale (ricercatori, tecnici e altro personale ausiliario dei soggetti proponenti nella misura in cui sono impiegati nelle attività di ricerca e sviluppo) comprensive di tutti gli oneri, nel limite massimo del 30% delle spese totali ammissibili del progetto;

b) spese di personale per attività di ricerca e sviluppo con rapporti di lavoro a termine assunti specificatamente per il progetto o assegni di ricerca attivati specificatamente per il progetto o borse di studio attivate specificatamente per il progetto; per questa voce non sono previsti limiti percentuali rispetto al totale delle spese ammissibili del progetto.

Tra le spese del personale di cui alla voce a) si possono rendicontare i costi relativi al **personale già operante presso l'OR/Ente del SSR** con le seguenti tipologie contrattuali: dipendente a tempo determinato ed indeterminato; collaboratore a progetto e titolare di assegno di ricerca che preveda attività di formazione attraverso la partecipazione al progetto finanziato.

Tra le spese del personale di cui alla voce b) si possono rendicontare i costi relativi al personale dipendente a tempo determinato, i costi relativi ai collaboratori a progetto, agli apprendisti e ai titolari di assegno di ricerca e alle borse di studio **attivati specificatamente per il progetto**.

Su ambedue le voci di spesa, i costi ammessi saranno esclusivamente quelli di ricercatori, tecnici e altro personale ausiliario impiegati direttamente nell'attività di ricerca e sviluppo presso la sede toscana indicata per la realizzazione progettuale.

I costi del personale amministrativo e/o del personale non addetto ad attività classificabili come ricerca e sviluppo, devono essere rendicontati nelle spese generali secondo le regole stabilite per la rendicontazione di tali costi [sono già ricompresi nella quota a forfait ammessa]. L'unica eccezione è rappresentata dai costi del personale amministrativo interno dedicato all'attività di "**Gestione e Rendicontazione**" del progetto finanziato, che possono essere rendicontati negli altri costi di esercizio secondo le modalità descritte e proprie dei costi del personale; anche in caso di affidamento a un soggetto esterno dell'attività di rendicontazione (contratto di fornitura servizi), i costi relativi possono essere rendicontati negli altri costi di esercizio.

I costi del personale dipendente/co.co.pro. concernenti ore lavoro/collaborazioni a progetto dedicati all'attività di "**Diffusione e Disseminazione"** dei risultati possono essere, invece, rendicontati nella voce "Spese del personale" di cui alla voce a).

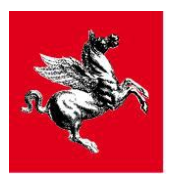

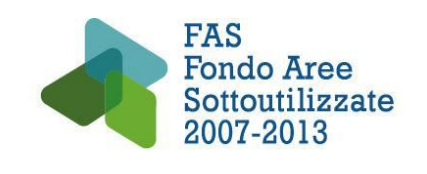

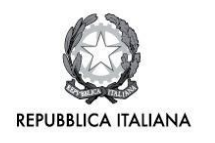

Nel caso di conferimento di contributo in natura è necessario dimostrare:

- 1) che la **prestazione** del conferente di contributo in natura sia prevista ex ante nella relazione tecnica.
- 2) che il **nominativo** del conferente di contributo in natura sia previsto ex ante nelle relazione tecnica.
- 3) alternativamente, che quel tipo di prestazione (comunque prevista ex ante nella relazione tecnica) **possa essere eseguita soltanto dal conferente di contributo in natura.**

#### **I contributi in natura consistono in attività di ricerca o professionali o in prestazioni volontarie NON RETRIBUITE.**

In caso di **contratto di distacco** i costi sono ammessi nelle "spese di personale", se il lavoratore distaccato svolge l'attività di ricerca presso il distaccatario nella sede toscana di realizzazione progettuale. Il distacco deve essere formalizzato da apposito contratto e apposita comunicazione mediante mod. unificato Lav. per trasformazione. Il costo ammesso è rappresentato dal corrispettivo pagato dal distaccatario al distaccante, in base alle ore lavoro dedicate al progetto finanziato.

**NON** sono ammessi **DISTACCHI** di personale tra partner del raggruppamento di beneficiari del progetto.

In caso di **contratto di "somministrazione di lavoro"**, il costo ammesso nelle "spese di personale" è il corrispettivo del contratto di somministrazione pagato dal beneficiario all'agenzia per il lavoro, in base alle ore di lavoro dedicate al progetto finanziato.

#### CALCOLO DEL COSTO ORARIO DEL LAVORO DEI DIPENDENTI

Il costo del personale si determina moltiplicando le ore lavorate da ciascun soggetto impegnato al progetto per il relativo costo orario.

**Il costo orario è un valore costante che, a parità di retribuzione ordinaria di fatto, non varia. Il costo orario deve essere calcolato nel primo mese in cui si dichiarano ore lavoro del soggetto rendicontato e potrà essere ricalcolato solo al variare della retribuzione mensile ordinaria di fatto. La retribuzione ordinaria di fatto è facilmente desumibile dal cedolino paga ed è rappresentata dalla somma di tutti gli elementi retributivi fissi in essa contemplati. Non sono ammessi nel calcolo del valore della retribuzione: i premi di produttività, la remunerazione di viaggi e trasferte, le provvigioni commerciali e di vendita, i rimborsi spese di qualunque genere, gli straordinari.**

**Le ore lavorabili mensili da considerare nel calcolo sono costanti e sono definite nel loro ammontare da ciascun CCNL (es. metalmeccanici 173 ore, commercio 168 ore ecc.).**

Formula di calcolo del costo orario dei lavoratori subordinati del settore privato

L'operazione che porta alla determinazione del costo orario è rappresentata da una frazione che vede, al numeratore, un valore dato dalla sommatoria della retribuzione mensile di fatto, del rateo tredicesima/quattordicesima, del rateo TFR e dei contributi INPS/INAIL a carico del datore di lavoro; al denominatore, il numero delle ore lavorabili mensili, al netto delle ore di ferie, permessi e festività mensili spettanti da CCNL.

#### **Costo orario degli organismi di ricerca con natura giuridica pubblica**

Nel caso del personale dell'Università e degli organismi pubblici di ricerca, il valore del costo orario è dato dal valore della retribuzione lorda annua, così come indicato dalle tabelle retributive del MIUR per le Università o del CCNL di competenza per gli organismi pubblici di ricerca oggetto del finanziamento, con riferimento all'inquadramento del singolo soggetto rendicontato diviso le ore lavorabili; quest'ultime sono determinate in misura non inferiore a quelle previste dal CCNL di riferimento ovvero da norma di legge.

 $\overline{\phantom{a}}$  ,  $\overline{\phantom{a}}$  ,  $\overline{\phantom{a}}$ 

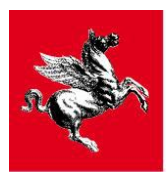

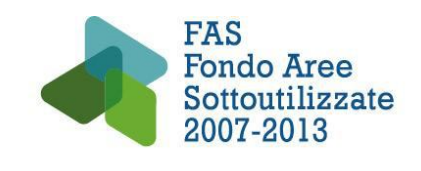

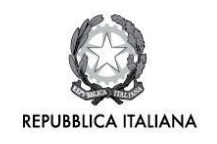

L**'IRAP** è considerata ammissibile al finanziamento a condizione che:

- non sia recuperabile;
- sia determinata con il metodo retributivo; Il "sistema retributivo" prevede che la base imponibile ai fini IRAP sia determinata dalla somma delle retribuzioni del personale dipendente, dei redditi a questi ultimi assimilati e dei compensi erogati per collaborazioni coordinate e continuative o per attività di lavoro autonomo non esercitate abitualmente.

I soggetti a cui si applica il metodo retributivo, ai sensi dell'art. 10 e dell'art. 10 bis del d.lgs. 446/1997 sono:

- le Amministrazioni Pubbliche ;
- gli Enti privati non commerciali che esercitano attività non commerciale in via esclusiva;

Tali soggetti, dunque, sono gli unici che hanno la possibilità di rendicontare l'**IRAP**, in quanto solo per essi costituisce un elemento ulteriore del costo del lavoro.

N.B. Nel caso di organismi di ricerca con natura giuridica pubblica, come le Università, gli assegni di ricerca sono assimilati ai contratti di co.co.pro e devono essere rendicontati con le modalità indicate di seguito.

#### CALCOLO DEL COSTO DEL LAVORO DEI COLLABORATORI A PROGETTO

\_\_\_\_\_\_\_\_\_\_\_\_\_\_\_\_\_\_\_\_\_\_\_\_\_\_\_\_\_\_\_\_\_

In caso di contratti a progetto, il contratto di collaborazione, stipulato in data successiva all'inizio del progetto di ricerca, dovrà fare esclusivo riferimento al progetto di ricerca oggetto del finanziamento e stabilire il relativo compenso. In caso di forme di collaborazione già instaurate alla data di inizio progetto di ricerca e relative ad attività comunque compatibili con la realizzazione del progetto di ricerca, come ad esempio attività di analisi dati o di laboratorio, è necessario integrare tale contratto definendo la quota del corrispettivo originariamente stabilito, riferita all'attività svolta dal collaboratore sul progetto di ricerca finanziato. In mancanza di tale integrazione al contratto preesistente, sottoscritta dai due contraenti, il costo non sarà considerato ammissibile.

#### **Il costo rendicontabile, in caso di collaborazione a progetto, è costituito dal compenso lordo previsto dal contratto di collaborazione, più i contributi INPS ed INAIL a carico del datore di lavoro**.

#### MODALITÀ DI REGISTRAZIONE DELLE BUSTE PAGA

Questa modalità di registrazione costituisce una eccezione rispetto a quella delle fatture e permette di registrare cumulativamente, per ciascuno dei lavoratori rendicontati, le buste paga del periodo rendicontato (SAL e/o saldo) con un'unica registrazione:

- $\checkmark$  Compilare un riepilogo ore lavorate-costo totale del lavoratore/fornitore rendicontato (i modelli per il riepilogo di cui sopra, denominati "**2\_costi del personale privati**" ovvero "**3\_costi del personale pubblici**", sono disponibili sul sito Artea al seguente indirizzo www.artea.toscana.it, seguendo il percorso : Servizi e Procedure\_FAS\_Asse 1\_Linea 1.1); **[**nel caso di lavoro in somministrazione, collaborazione a progetto o assegno di ricerca, compilare il riepilogo dei documenti di spesa rendicontati nel periodo (il modello per il riepilogo di cui sopra, denominato "**4\_riepilogo costi lavoratori cocopro\_assegnisti\_in somministrazione**", è disponibile sul sito Artea al seguente indirizzo www.artea.toscana.it, seguendo il percorso : Servizi e Procedure\_FAS\_Asse 1\_Linea 1.1).**]**
- Registrare, per il lavoratore/fornitore che si sta rendicontando, un NUOVO DOCUMENTO in "documenti di spesa", scegliendo nella casella TIPO DOCUMENTO "**REGISTRAZIONE COSTI DEL PERSONALE**"

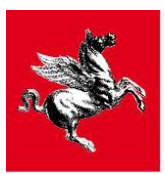

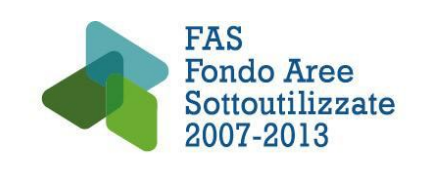

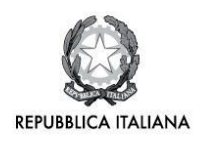

- Nella casella NUMERO inserire il mese di inizio/fine rendicontazione (es. feb/13-set/13 se si rendicontano ore lavoro di quel soggetto da febbraio a settembre 2013)
- $\checkmark$  Nella casella DATA inserire la data del giorno che corrisponde alla prima ora rendicontata nel caso dei dipendenti o del distacco **[**nel caso di lavoro in somministrazione o collaborazione a progetto, la data di stipula del contratto; nel caso di assegnista, data dell'atto di conferimento dell'assegno**]**
- $\checkmark$  Nella casella IMPORTO NETTO inserire il valore corrispondente a quello di riepilogo ore lavoratecosto totale **[**secondo quanto risulta dai modelli di riepilogo sopra descritti "**2\_costi del personale privati**" o "**3\_costi del personale pubblici**" ovvero "**4\_riepilogo costi lavoratori cocopro\_assegnisti\_in somministrazione**"]
- Scegliere il soggetto che ha sostenuto la spesa
- Salvare
- $\checkmark$  Allegare alla registrazione il file di riepilogo ore lavorate-costo totale firmato digitalmente (modello "**2\_costi del personale privati**" o modello "**3\_costi del personale pubblici**" ovvero modello"**4**\_**riepilogo costi lavoratori cocopro\_assegnisti\_in somministrazione**") (se non è possibile firmare digitalmente, in alternativa, firmare la versione pdf e scanerizzarla, in questo caso si allegherà sia Excel che pdf; nel caso che il beneficiario sia l'Università in luogo della firma del Rettore/Preside è ammessa quella del prof. responsabile scientifico). [I modelli "**2\_costi del personale privati**" "**3\_costi del personale pubblici**" devono essere sottoscritti (con firma olografa in ogni foglio di cui è composto) anche dal lavoratore rendicontato, la copia sottoscritta NON deve essere allegata a sistema; l'originale deve essere conservato in loco ed esibito a richiesta in occasione di eventuali controlli in loco]
- Cliccare su VOCI DI SPESA
- $\checkmark$  Scegliere in tendina la VOCE DI SPESA
- $\checkmark$  Nella casella IMPORTO IMPUTATO della sezione VOCE DI SPESA inserire il valore effettuando (se necessarie) due registrazione distinte per gli importi rendicontati per l'attività di ricerca e di sviluppo per un valore complessivo pari a quello già inserito nella casella IMPORTO NETTO
- $\checkmark$  Premere il tasto AGGIUNGI
- $\checkmark$  Non è necessario registrare la sezione GIUSTIFICATIVI DI PAGAMENTO o allegarvi alcunché, come vedremo *infra,* i giustificativi di pagamento saranno allegati in un unico file in DOCUMENTI A CORREDO

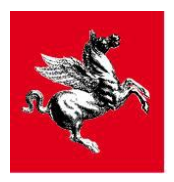

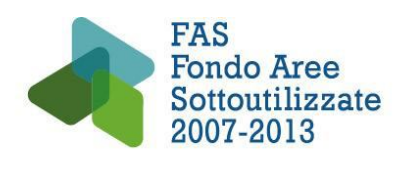

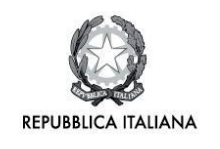

Es:

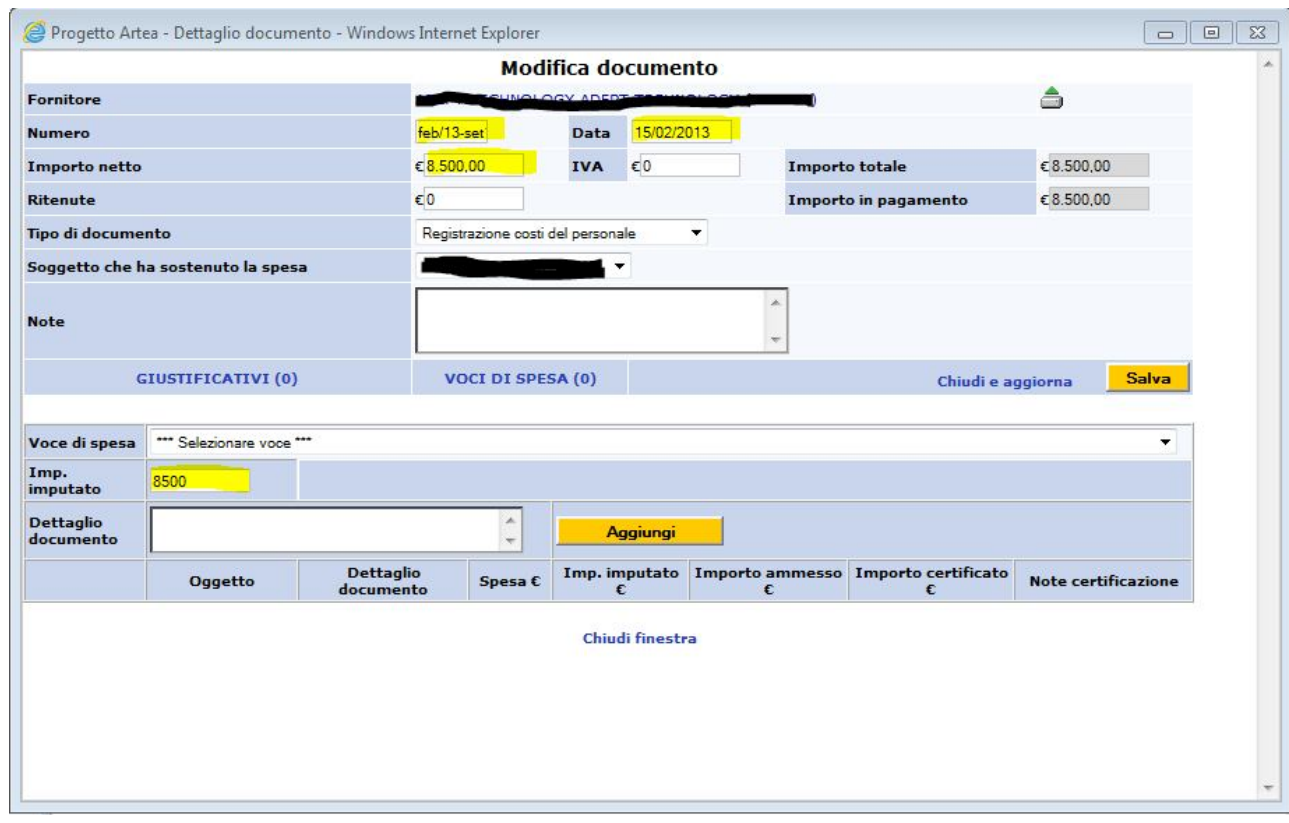

#### DOCUMENTI DA ALLEGARE IN DOCUMENTI A CORREDO

- $\checkmark$  Per i dipendenti, i lavoratori in distacco e i lavoratori in somministrazione:
	- **Dichiarazione del legale rappresentante dell beneficiario sulla qualifica e la mansione dei lavoratori rendicontati (**il modello per la dichiarazione di cui sopra, denominato "**7\_dichiarazione qualifica del personale"** è disponibile sul sito ARTEA al seguente indirizzo www.artea.toscana.it, seguendo il percorso: Servizi e Procedure\_FAS\_Asse 1\_Linea 1.1).

[ALLEGARE IL FILE IN **DOCUMENTI A CORREDO**; SCEGLIERE TIPO DOCUMENTO **QUALIFICA/MANSIONE**; INSERIRE NELLA CASELLA NUMERO E NELLA CASELLA DATA GLI STESSI RIFERIMENTI INSERITI NELLA CASELLA NUMERO E DATA DELLA REGISTRAZIONE DEL **NUOVO DOCUMENTO** A CUI IL DOCUMENTO A CORREDO SI RIFERISCE]

- $\checkmark$  Per i lavoratori dipendenti :
	- $\checkmark$  **Buste paga** relative al periodo rendicontato

[ALLEGARE UN UNICO FILE IN DOCUMENTI A CORREDO CONTENENTE LE BUSTE PAGA DEBITAMENTE TIMBRATE E SCANNERIZZATE IN ORDINE CRONOLOGICO; SCEGLIERE TIPO DOCUMENTO **BUSTA PAGA**; INSERIRE NELLA CASELLA NUMERO E NELLA CASELLA DATA GLI STESSI RIFERIMENTI INSERITI NELLA CASELLA NUMERO E DATA DELLA REGISTRAZIONE DEL **NUOVO DOCUMENTO** A CUI IL DOCUMENTO A CORREDO SI RIFERISCE]

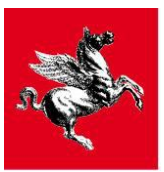

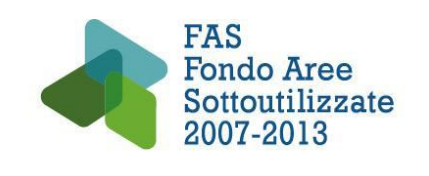

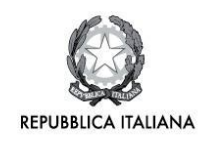

**Giustificativi di pagamento** relativi alle buste paga rendicontate

[ALLEGARE UN UNICO FILE IN DOCUMENTI A CORREDO CONTENENTE I TITOLI DI PAGAMENTO SCANNERIZZATI IN ORDINE CRONOLOGICO; SCEGLIERE TIPO DOCUMENTO **GIUSTIFICATIVO DI PAGAMENTO**; INSERIRE NELLA CASELLA NUMERO E NELLA CASELLA DATA GLI STESSI RIFERIMENTI INSERITI NELLA CASELLA NUMERO E DATA DELLA REGISTRAZIONE DEL **NUOVO DOCUMENTO** A CUI IL DOCUMENTO A CORREDO SI RIFERISCE]

 $\checkmark$  **Quietanze F24** relative al periodo rendicontato

[ALLEGARE UN UNICO FILE IN DOCUMENTI A CORREDO CONTENENTE GLI F24 QUIETANZATI SCANNERIZZATI IN ORDINE CRONOLOGICO; SCEGLIERE TIPO DOCUMENTO **F24**; INSERIRE NELLA CASELLA NUMERO E NELLA CASELLA DATA GLI STESSI RIFERIMENTI INSERITI NELLA CASELLA NUMERO E DATA DELLA REGISTRAZIONE DEL **NUOVO DOCUMENTO** A CUI IL DOCUMENTO A CORREDO SI RIFERISCE]

Riassumendo, per i lavoratori dipendenti, nella sezione documenti a corredo, per quella registrazione NUOVO DOCUMENTO, relativa ad un determinato periodo rendicontato (SAL e saldo), dovranno essere presenti 4 file: uno contenente la **dichiarazione sulla qualifica/mansione,** uno con tutte le **buste paga**, uno con i **giustificativi di pagamento** ed uno con le **quietanze F24**.

Per i co.co.pro.:

**Contratto di collaborazione a progetto**

[ALLEGARE IL FILE IN DOCUMENTI A CORREDO; SCEGLIERE TIPO DOCUMENTO **CONTRATTO**; NELLA CASELLA DATA INSERIRE LA DATA DI STIPULA DEL CONTRATTO; NON E' NECESSARIO VALORIZZARE LA CASELLA NUMERO]

 $\checkmark$  **Buste paga** relative al periodo rendicontato

[ALLEGARE UN UNICO FILE IN DOCUMENTI A CORREDO CONTENENTE LE BUSTE PAGA DEBITAMENTE TIMBRATE E SCANNERIZZATE IN ORDINE CRONOLOGICO; SCEGLIERE TIPO DOCUMENTO **BUSTA PAGA**; INSERIRE NELLA CASELLA NUMERO E NELLA CASELLA DATA GLI STESSI RIFERIMENTI INSERITI NELLA CASELLA NUMERO E DATA DELLA REGISTRAZIONE DEL **NUOVO DOCUMENTO** A CUI IL DOCUMENTO A CORREDO SI RIFERISCE]

 $\checkmark$  **Giustificativi di pagamento** relativi alle buste paga rendicontate

[ALLEGARE UN UNICO FILE IN DOCUMENTI A CORREDO CONTENENTE I TITOLI DI PAGAMENTO SCANNERIZZATI IN ORDINE CRONOLOGICO; SCEGLIERE TIPO DOCUMENTO **GIUSTIFICATIVO DI PAGAMENTO;** INSERIRE NELLA CASELLA NUMERO E NELLA CASELLA DATA GLI STESSI RIFERIMENTI INSERITI NELLA CASELLA NUMERO E DATA DELLA REGISTRAZIONE DEL **NUOVO DOCUMENTO** A CUI IL DOCUMENTO A CORREDO SI RIFERISCE]

 $\checkmark$  **Quietanze F24** relative al periodo rendicontato

[ALLEGARE UN UNICO FILE IN DOCUMENTI A CORREDO CONTENENTE GLI F24 QUIETANZATI SCANNERIZZATI IN ORDINE CRONOLOGICO; SCEGLIERE TIPO DOCUMENTO **F24**; INSERIRE NELLA CASELLA NUMERO E NELLA CASELLA DATA GLI STESSI RIFERIMENTI INSERITI NELLA CASELLA NUMERO E DATA DELLA REGISTRAZIONE DEL **NUOVO DOCUMENTO** A CUI IL DOCUMENTO A CORREDO SI RIFERISCE]

Riassumendo, per i collaboratori a progetto, nella sezione documenti a corredo, per quella registrazione NUOVO DOCUMENTO relativa ad un determinato periodo rendicontato (SAL e saldo), dovranno essere

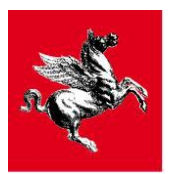

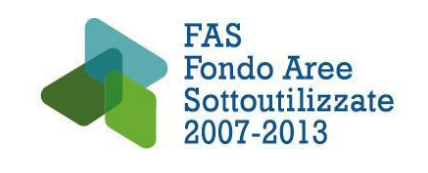

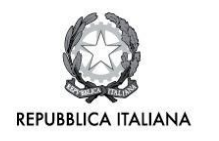

presenti 4 file: uno contenente il **contratto**, uno con le **buste paga**, uno con i **giustificativi di pagamento** ed uno con le **quietanze F24**.

- $\checkmark$  In caso di "distacco":
	- **Contratto di distacco e copia mod. uni LAV di trasformazione**

[ALLEGARE IL FILE IN DOCUMENTI A CORREDO CONTENENTE IL CONTRATTO E IL RELATIVO MODELLO UNI LAV DI TRASFORMAZIONE; SCEGLIERE TIPO DOCUMENTO **CONTRATTO**; NELLA CASELLA DATA INSERIRE LA DATA DI STIPULA DEL CONTRATTO; NON E' NECESSARIO VALORIZZARE LA CASELLA NUMERO]

 $\checkmark$  **Buste paga** relative al periodo rendicontato

[ALLEGARE UN UNICO FILE IN DOCUMENTI A CORREDO CONTENENTE LE BUSTE PAGA DEBITAMENTE TIMBRATE E SCANNERIZZATE IN ORDINE CRONOLOGICO; SCEGLIERE TIPO DOCUMENTO **BUSTA PAGA**; INSERIRE NELLA CASELLA NUMERO E NELLA CASELLA DATA GLI STESSI RIFERIMENTI INSERITI NELLA CASELLA NUMERO E DATA DELLA REGISTRAZIONE DEL **NUOVO DOCUMENTO** A CUI IL DOCUMENTO A CORREDO SI RIFERISCE]

 $\checkmark$  Giustificativi di pagamento rappresentato dal pagamento al distaccatario del corrispettivo stabilito da contratto

[ALLEGARE UN UNICO FILE IN DOCUMENTI A CORREDO; SCEGLIERE TIPO DOCUMENTO **GIUSTIFICATIVO DI PAGAMENTO**; INSERIRE NELLA CASELLA NUMERO E NELLA CASELLA DATA GLI STESSI RIFERIMENTI INSERITI NELLA CASELLA NUMERO E DATA DELLA REGISTRAZIONE DEL **NUOVO DOCUMENTO** A CUI IL DOCUMENTO A CORREDO SI RIFERISCE]

Riassumendo, per i lavoratori distaccati, nella sezione documenti a corredo, per quella registrazione NUOVO DOCUMENTO relativa ad un determinato periodo rendicontato (SAL e saldo), dovranno essere presenti 4 file: uno contenente la **dichiarazione sulla qualifica/mansione**, uno contenente il **contratto e il modello UniLAV di trasformazione**, uno contenente le **Buste Paga,** uno con i **giustificativi di pagamento**.

- $\checkmark$  In caso di "contratto di somministrazione":
	- **Contratto di somministrazione**

[ALLEGARE IL FILE IN DOCUMENTI A CORREDO; SCEGLIERE TIPO DOCUMENTO **CONTRATTO**; NELLA CASELLA DATA INSERIRE LA DATA DI STIPULA DEL CONTRATTO; NON E' NECESSARIO VALORIZZARE LA CASELLA NUMERO]

 **Foglio orario mensile con indicazione delle ore giornaliere lavorate e di quelle dedicate al progetto, suddivise in Ricerca e Sviluppo firmato dal lavoratore** 

[ALLEGARE IL FILE IN DOCUMENTI A CORREDO; SCEGLIERE TIPO DOCUMENTO **FOGLIO ORARIO/TIME SHEET;** INSERIRE NELLA CASELLA NUMERO E NELLA CASELLA DATA GLI STESSI RIFERIMENTI INSERITI NELLA CASELLA NUMERO E DATA DELLA REGISTRAZIONE DEL **NUOVO DOCUMENTO** A CUI IL DOCUMENTO A CORREDO SI RIFERISCE]

 **Giustificativi di pagamento** rappresentati dal pagamento all'agenzia del lavoro del corrispettivo stabilito da contratto

[ALLEGARE UN UNICO FILE IN DOCUMENTI A CORREDO; SCEGLIERE TIPO DOCUMENTO **GIUSTIFICATIVO DI PAGAMENTO**; INSERIRE NELLA CASELLA

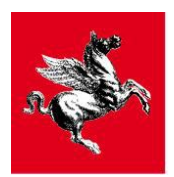

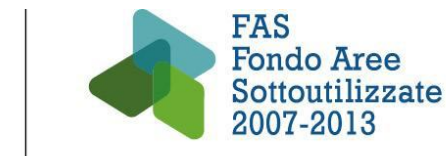

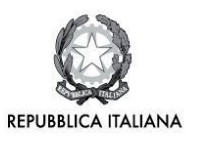

#### NUMERO E NELLA CASELLA DATA GLI STESSI RIFERIMENTI INSERITI NELLA CASELLA NUMERO E DATA DELLA REGISTRAZIONE DEL **NUOVO DOCUMENTO** A CUI IL DOCUMENTO A CORREDO SI RIFERISCE]

Riassumendo, per i lavoratori in somministrazione, nella sezione documenti a corredo, per quella registrazione NUOVO DOCUMENTO relativa ad un determinato periodo rendicontato (SAL e saldo), dovranno essere presenti 4 file: uno contenente la **dichiarazione sulla qualifica/mansione,** uno contenente il **contratto**, uno con i **fogli orari,** uno con i **giustificativi di pagamento**.

 $\checkmark$  Per gli Assegnisti e le Borse di studio:

**Regione Toscana** 

**Copia del bando di selezione pubblica**

[ALLEGARE IL FILE IN DOCUMENTI A CORREDO; SCEGLIERE TIPO DOCUMENTO **BANDO**; INSERIRE NELLA CASELLA NUMERO E NELLA CASELLA DATA GLI STESSI RIFERIMENTI INSERITI NELLA CASELLA NUMERO E DATA DELLA REGISTRAZIONE DEL **NUOVO DOCUMENTO** A CUI IL DOCUMENTO A CORREDO SI RIFERISCE]

**Decreto di approvazione della graduatoria**

[ALLEGARE IL FILE IN DOCUMENTI A CORREDO; SCEGLIERE TIPO DOCUMENTO **DECRETO**; INSERIRE NELLA CASELLA NUMERO E NELLA CASELLA DATA GLI STESSI RIFERIMENTI INSERITI NELLA CASELLA NUMERO E DATA DELLA REGISTRAZIONE DEL **NUOVO DOCUMENTO** A CUI IL DOCUMENTO A CORREDO SI RIFERISCE]

**Atto di conferimento dell'assegno di ricerca/Borsa di Studio**

[ALLEGARE IL FILE IN DOCUMENTI A CORREDO; SCEGLIERE TIPO DOCUMENTO **ATTO DI CONFERIMENTO**; INSERIRE NELLA CASELLA NUMERO E NELLA CASELLA DATA GLI STESSI RIFERIMENTI INSERITI NELLA CASELLA NUMERO E DATA DELLA REGISTRAZIONE DEL **NUOVO DOCUMENTO** A CUI IL DOCUMENTO A CORREDO SI RIFERISCE]

 $\checkmark$  **Buste paga** relative al periodo rendicontato

[ALLEGARE UN UNICO FILE IN DOCUMENTI A CORREDO; SCEGLIERE TIPO DOCUMENTO **BUSTA PAGA**; INSERIRE NELLA CASELLA NUMERO E NELLA CASELLA DATA GLI STESSI RIFERIMENTI INSERITI NELLA CASELLA NUMERO E DATA DELLA REGISTRAZIONE DEL **NUOVO DOCUMENTO** A CUI IL DOCUMENTO A CORREDO SI RIFERISCE]

 $\checkmark$  **Quietanze F24** relative al periodo rendicontato

[ALLEGARE UN UNICO FILE IN DOCUMENTI A CORREDO; SCEGLIERE TIPO DOCUMENTO **F24**; INSERIRE NELLA CASELLA NUMERO E NELLA CASELLA DATA GLI STESSI RIFERIMENTI INSERITI NELLA CASELLA NUMERO E DATA DELLA REGISTRAZIONE DEL **NUOVO DOCUMENTO** A CUI IL DOCUMENTO A CORREDO SI RIFERISCE]

 $\checkmark$  Giustificativi di pagamento relativi alle buste paga rendicontate

[ALLEGARE UN UNICO FILE IN DOCUMENTI A CORREDO; SCEGLIERE TIPO DOCUMENTO **GIUSTIFICATIVO DI PAGAMENTO**; INSERIRE NELLA CASELLA NUMERO E NELLA CASELLA DATA GLI STESSI RIFERIMENTI INSERITI NELLA CASELLA NUMERO E DATA DELLA REGISTRAZIONE DEL **NUOVO DOCUMENTO** A CUI IL DOCUMENTO A CORREDO SI RIFERISCE]

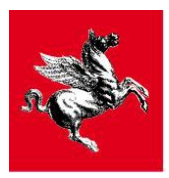

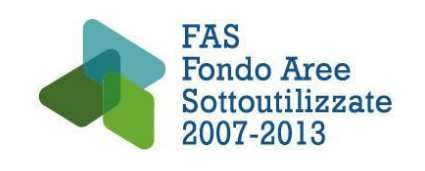

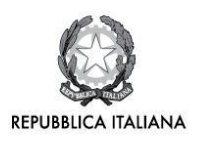

Riassumendo, per gli assegnisti, nella sezione documenti a corredo, per quella registrazione NUOVO DOCUMENTO relativa ad un determinato periodo rendicontato (SAL e saldo), dovranno essere presenti 6 file: uno contenente la **copia del bando di selezione pubblica**, uno contenente il **decreto di approvazione della graduatoria**, uno con l'**atto di conferimento dell'assegno di ricerca**, uno con le **buste paga**, uno con le **quietanze F24**, uno con i **giustificativi di pagamento**.

#### DOCUMENTAZIONE DA CONSERVARE PRESSO IL BENEFICIARIO IN MERITO AI LAVORATORI PARASUBORDINATI

Ai fini di una completa e corretta giustificazione delle spese sostenute, il Beneficiario, fino alla chiusura definitiva del Programma Attuativo Regionale, è tenuto a conservare e rendere disponibili per eventuali ulteriori verifiche anche la seguente documentazione:

- $\checkmark$  documentazione relativa alla selezione del/dei soggetto/i para-subordinato/i [in caso di enti pubblici];
- $\checkmark$  curriculum vitae sottoscritto, da cui risulti la competenza professionale relativa alle prestazioni richieste;
- $\checkmark$  documentazione attestante l'esecuzione della prestazione, verificabile su base documentale (rapporti di attività, relazioni, verbali, diari di registrazione dell'attività svolta, ecc.) e/o attestazione di conformità del responsabile di progetto.

### **5.2 SPESE PER STRUMENTAZIONI ED ATTREZZATURE [**lettera **c)** art. 10 del Bando**]**

I costi relativi all'acquisto di strumenti ed attrezzature sono rendicontabili limitatamente ai rispettivi valori delle quote di ammortamento (risultanti dal libro dei cespiti/piano di ammortamento o altra documentazione equivalente) rapportate alla percentuale e alle giornate di utilizzo diretto nelle attività di ricerca/sviluppo del progetto a condizione che gli stessi siano stati consegnati, installati e messi a disposizione presso l'unità operativa in cui viene realizzato il progetto di R&S e per il quale è stato richiesto il contributo finanziario.

Possono essere rendicontate le quote di ammortamento relative anche all'acquisto di strumenti ed attrezzature nuove di fabbrica acquistate prima della data di inizio progetto, purché utilizzate per gli scopi di ricerca/sviluppo del progetto e limitatamente alle quote non ancora ammortizzate

Si ricorda che l'ammissibilità delle spese è condizionata alla diretta attinenza dei beni oggetto di finanziamento con la realizzazione del progetto, la quale deve essere evidenziata in modo dettagliato. Sono esclusi gli arredamenti, le macchine per l'ufficio (mobili per l'ufficio, fotocopiatori, fax, ecc.).

Si precisa che sono escluse le forme di ammortamento accelerato ed anticipato e che non si dovrà dimezzare la quota di ammortamento per il primo anno. Non sono ammissibili spese per beni che hanno esaurito fiscalmente il loro periodo di ammortamento alla data di avvio del progetto di R&S.

Non sono rendicontabili: costi di acquisto di beni usati, beni prodotti in economia, acquisizioni a titolo gratuito, permute, conferimenti da parte dei soci e, in via generale, i beni per i quali si è già usufruito di altra agevolazione pubblica.

Nel caso in cui l'acquisizione di strumenti ed attrezzature avvenga attraverso un contratto di leasing o di noleggio, il costo rendicontabile dovrà essere calcolato sulla base dei canoni pagati nel periodo di realizzazione del progetto, al netto degli interessi, rapportati alla percentuale di utilizzo diretto nelle attività di ricerca/sviluppo del progetto.

Gli altri costi connessi al contratto (tasse, interessi, costi di rifinanziamento interessi, spese generali, oneri assicurativi, ecc.) non costituiscono una spesa ammissibile. È escluso il maxicanone iniziale e finale.

L'acquisto delle attrezzature e dei macchinari da parte di Beneficiari pubblici deve avvenire nel rispetto della normativa vigente in materia di appalti pubblici, e specificatamente ai sensi del Decreto legislativo 12 aprile 2006, n. 163 "Codice dei contratti pubblici relativi a lavori, servizi e forniture in attuazione delle Direttive

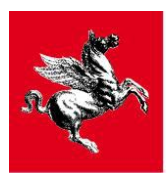

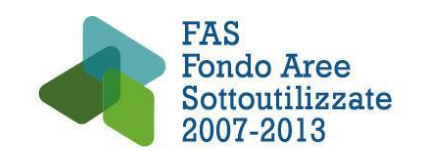

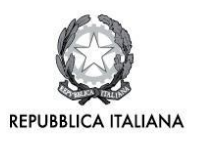

2004/17/CE e 2004/18/CE", in particolare per contratti sotto soglia comunitaria ai sensi degli articoli 121 - 125 di detto Decreto.

#### MODALITÀ DI REGISTRAZIONE DEL NUOVO DOCUMENTO IN CASO DI **AMMORTAMENTI**

Questa modalità di registrazione costituisce una eccezione rispetto a quella delle fatture e permette di registrare cumulativamente le spese per ammortamenti del periodo rendicontato (SAL e saldo) con un'unica registrazione:

- Compilare un riepilogo degli AMMORTAMENTI (il modello per il riepilogo di cui sopra, denominato "**5\_ammortamenti**", è disponibile sul sito ARTEA al seguente indirizzo www.artea.toscana.it, seguendo il percorso: Servizi e Procedure\_FAS\_Asse 1\_Linea 1.1). Registrare il BENEFICIARIO come fornitore
- $\checkmark$  Per il beneficiario/fornitore che si sta rendicontando, registrare un NUOVO DOCUMENTO in "documenti di spesa", scegliendo nella casella TIPO DOCUMENTO "**REGISTRAZIONE CONTABILE**"
- $\checkmark$  Nella casella NUMERO inserire la tipologia di domanda di pagamento in compilazione (SAL o saldo)
- $\checkmark$  Nella casella DATA inserire la data di fine utilizzo
- $\checkmark$  Nella casella IMPORTO NETTO inserire il valore corrispondente al totale degli ammortamenti (secondo quanto risulta dal modello di riepilogo sopra descritto "**5\_ammortamenti**")
- $\checkmark$  Scegliere il soggetto che ha sostenuto la spesa
- $\checkmark$  Salvare
- Allegare il riepilogo degli AMMORTAMENTI (modello "**5\_ammortamenti**"), firmato digitalmente, alla registrazione **(se non è possibile firmare digitalmente firmare la versione pdf e scannerizzarla, in questo caso si allegherà sia Excel che pdf; nel caso che il beneficiario sia l'Università in luogo della firma del Rettore/Preside è ammessa quella del prof. responsabile scientifico)**
- Cliccare su VOCI DI SPESA
- $\checkmark$  Scegliere in tendina la VOCE DI SPESA
- $\checkmark$  Nella casella IMPORTO IMPUTATO della sezione VOCE DI SPESA inserire il valore già inserito nella casella IMPORTO NETTO
- $\checkmark$  Premere il tasto AGGIUNGI
- $\checkmark$  Non è necessario registrare la sezione GIUSTIFICATIVI DI PAGAMENTO o allegarvi alcunché

#### **N.B. - In caso di rendicontazione dei costi di canoni di leasing o di noleggio la modalità di registrazione delle fatture è quella ordinaria.**

#### DOCUMENTI DA ALLEGARE IN DOCUMENTI A CORREDO

- $\checkmark$  In ogni caso:
	- o **Dichiarazione che non sono stati rendicontati i costi di acquisto di beni usati, i beni prodotti in economia, le acquisizioni a titolo gratuito, le permute, i conferimenti da parte dei soci ed in via generale i beni per i quali si è già usufruito di altra agevolazione pubblica e che gli stessi non sono stati rendicontati (neppure indirettamente) in altre voci di spesa (spese generali)**

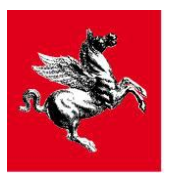

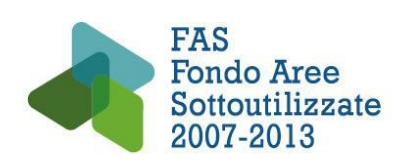

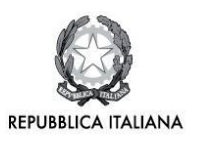

[ALLEGARE IL FILE IN DOCUMENTI A CORREDO; SCEGLIERE TIPO DOCUMENTO **DICHIARAZIONE**; NON E' NECESSARIO VALORIZZARE LE CASELLE NUMERO E DATA]

- $\checkmark$  In caso di ammortamento:
	- o **Estratto libro cespiti**

[ALLEGARE IL FILE IN DOCUMENTI A CORREDO; SCEGLIERE TIPO DOCUMENTO **LIBRO CESPITI**; INSERIRE NELLA CASELLA NUMERO E NELLA CASELLA DATA GLI STESSI RIFERIMENTI INSERITI NELLA CASELLA NUMERO E DATA DELLA REGISTRAZIONE DEL **NUOVO DOCUMENTO** A CUI IL DOCUMENTO A CORREDO SI RIFERISCE]

- In caso di leasing:
	- o **Contratto di leasing**

[ALLEGARE IL FILE IN DOCUMENTI A CORREDO; SCEGLIERE TIPO DOCUMENTO **CONTRATTO**; NELLA CASELLA DATA INSERIRE LA DATA DI STIPULA DEL CONTRATTO; NELLA CASELLA NUMERO INSERIRE IL NUMERO DEL CONTRATTO]

#### o **Piano di ammortamento**

[ALLEGARE IL FILE IN DOCUMENTI A CORREDO; SCEGLIERE TIPO DOCUMENTO **PIANO DI AMMORTAMENTO**; NELLA CASELLA DATA INSERIRE LA DATA DI STIPULA DEL CONTRATTO; NELLA CASELLA NUMERO INSERIRE IL NUMERO DEL CONTRATTO]

In caso di noleggio:

#### o **Contratto di noleggio**

[ALLEGARE IL FILE IN DOCUMENTI A CORREDO; SCEGLIERE TIPO DOCUMENTO **CONTRATTO**; NELLA CASELLA DATA INSERIRE LA DATA DI STIPULA DEL CONTRATTO; NON E' NECESSARIO VALORIZZARE LA CASELLA NUMERO]

#### DOCUMENTAZIONE DA CONSERVARE PRESSO IL BENEFICIARIO

Ai fini di una completa e corretta giustificazione delle spese sostenute, il Beneficiario è tenuto a conservare, per almeno 5 anni successivi all'erogazione del saldo del contributo e rendere disponibili per eventuali ulteriori verifiche anche la seguente documentazione:

- documentazione relativa alle eventuali procedure di appalto (per Enti Pubblici);
- $\checkmark$  atto di aggiudicazione dell'appalto (per Enti Pubblici);
- $\checkmark$  preventivi raccolti per la scelta della fornitura;
- $\checkmark$  eventuale contratto stipulato tra il Beneficiario e il soggetto fornitore;
- $\checkmark$  libro degli inventari o registro dei beni ammortizzabili;
- $\checkmark$  verbale di collaudo e rilascio se previsto da contratto;
- $\checkmark$  certificazioni e altri documenti previsti obbligatoriamente dalla normativa vigente.
- $\checkmark$  fatture e attestazioni di pagamento relativi all'acquisto dei beni imputati al progetto per quote di ammortamento (al fine della verifica dell'importo inserito nel Libro degli Inventari o nel Registro dei beni ammortizzabili, oltre che la verifica di eventuali ulteriori timbri di imputazione ad altri finanziamenti);

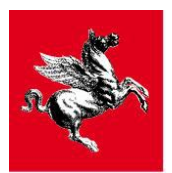

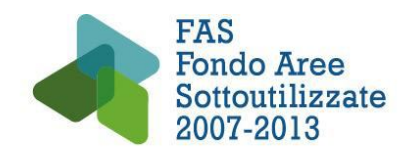

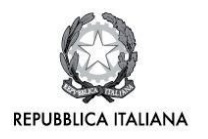

### **5.3 SPESE DEI FABBRICATI E DEI TERRENI [**lettera **d)** art. 10 del Bando**]**

Sono rendicontabili i costi dei fabbricati e terreni se strettamente necessari all'attuazione del progetto e al raggiungimento dei suoi obiettivi<sup>2</sup> per il progetto di ricerca e per la durata dello stesso, nel limite complessivo massimo del 10% delle spese ammissibili totali del progetto.

Sono ammesse a rendicontazione le quote di ammortamento e i canoni di locazione in proporzione all'utilizzo degli stessi per il progetto e per la durata del progetto.

Non è ammesso il leasing .

I terreni e i fabbricati possono essere ammessi all'agevolazione se nei 10 anni precedenti alla domanda di agevolazione non sono stati oggetto di concessione di aiuto di qualsiasi natura, da parte di enti pubblici locali, nazionali o comunitari ovvero, se lo sono stati, l'ente concedente abbia revocato e recuperato interamente l'aiuto concesso.

#### MODALITÀ DI REGISTRAZIONE DEL NUOVO DOCUMENTO IN CASO DI **AMMORTAMENTI**

-Vedi la stessa modalità descritta in "Strumenti ed attrezzature"

#### DOCUMENTI DA ALLEGARE IN DOCUMENTI A CORREDO

- $\checkmark$  Per i terreni:
	- o In caso di acquisto
		- **Contratto di acquisto**

[ALLEGARE IL FILE IN DOCUMENTI A CORREDO; SCEGLIERE TIPO DOCUMENTO **CONTRATTO**; NELLA CASELLA DATA INSERIRE LA DATA DI STIPULA DEL CONTRATTO; NON E' NECESSARIO VALORIZZARE LA CASELLA NUMERO]

 **Perizia giurata di stima redatta da soggetti iscritti agli albi degli ingegneri, degli architetti, dei geometri, dei dottori agronomi, dei periti agrari, degli agrotecnici o dei periti industriali edili che attesti il valore di mercato del bene**

[ALLEGARE IL FILE IN DOCUMENTI A CORREDO; SCEGLIERE TIPO DOCUMENTO **PERIZIA**; NELLA CASELLA DATA INSERIRE LA DATA DI STIPULA DEL CONTRATTO; NON E' NECESSARIO VALORIZZARE LA CASELLA NUMERO]

- o In caso di locazione:
	- **Contratto di locazione**

[ALLEGARE IL FILE IN DOCUMENTI A CORREDO; SCEGLIERE TIPO DOCUMENTO **CONTRATTO**; NELLA CASELLA DATA INSERIRE LA DATA DI STIPULA DEL CONTRATTO; NON E' NECESSARIO VALORIZZARE LA CASELLA NUMERO]

- Per i fabbricati:
	- o In caso di acquisto:

 $\overline{2}$  In questa voce si possono rendicontare i costi dei fabbricati e terreni quando costituiscono risorse dirette coinvolte nella realizzazione degli obbiettivi del progetto finanziato; il fatto che l'immobile costituisca il luogo fisico dove si realizza la ricerca non è sufficiente a qualificarli come strettamente necessari all'attuazione del progetto

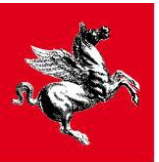

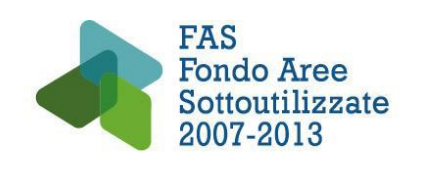

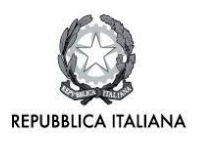

 **Perizia giurata di stima redatta da soggetti iscritti agli albi degli ingegneri, degli architetti, dei geometri, dei dottori agronomi, dei periti agrari, degli agrotecnici o dei periti industriali edili che attesti il valore di mercato del bene, nonché la conformità dell'immobile alla normativa nazionale**

[ALLEGARE IL FILE IN DOCUMENTI A CORREDO; SCEGLIERE TIPO DOCUMENTO **PERIZIA**; NELLA CASELLA DATA INSERIRE LA DATA DELLA PERIZIA; NON E' NECESSARIO VALORIZZARE LA CASELLA NUMERO]

**Estratto libro cespiti**

[ALLEGARE IL FILE IN DOCUMENTI A CORREDO; SCEGLIERE TIPO DOCUMENTO **LIBRO CESPITI**; INSERIRE NELLA CASELLA NUMERO E NELLA CASELLA DATA GLI STESSI RIFERIMENTI INSERITI NELLA CASELLA NUMERO E DATA DELLA REGISTRAZIONE DEL **NUOVO DOCUMENTO** A CUI IL DOCUMENTO A CORREDO SI RIFERISCE]

- o In caso di locazione:
	- **Contratto di locazione**

[ALLEGARE IL FILE IN DOCUMENTI A CORREDO; SCEGLIERE TIPO DOCUMENTO **CONTRATTO**; NELLA CASELLA DATA INSERIRE LA DATA DI STIPULA DEL CONTRATTO; NON E' NECESSARIO VALORIZZARE LA CASELLA NUMERO]

### **5.4 SPESE DELLA RICERCA CONTRATTUALE, DELLE COMPETENZE TECNICHE, PER L'ACQUISTO DI BREVETTI E LA TUTELA DEI DIRITTI DI PROPRIETÀ INTELLETTUALE, PER SERVIZI DI CONSULENZA E PER SERVIZI EQUIVALENTI UTILIZZATI ESCLUSIVAMENTE AI FINI DELL'ATTIVITÀ DI RICERCA [**lett. **e)** art. 10 del Bando**]**

### **5.4.1 SPESE PER SERVIZI DI CONSULENZA E SERVIZI EQUIVALENTI [**lett. **e)** art. 10 del Bando**]**

Sono rendicontabili i costi delle consulenze utilizzate esclusivamente ai fini dell'attività di ricerca e basate su contratti stipulati a partire dalla data di inizio progetto.

Sono ammessi i costi relativi a prestazioni occasionali nella misura e nei termini previsti dalla normativa fiscale.

In questa voce possono essere imputati i costi di rendicontazione del progetto nel caso di affidamento a terzi di tale attività. Non sono invece ammessi a finanziamento i costi concernenti le consulenze finalizzate alla redazione del progetto.

In questa voce di spesa possono essere rendicontati i costi relativi alla costituzione dell'associazione temporanea di scopo (ATS).

Nel caso in cui le consulenze di cui alla lettera e) dell'art 10 del Bando siano prestate da società facenti parte dello stesso gruppo, collegate o associate, sono ammesse solo quelle per cui i proponenti hanno prodotto, in sede di presentazione della domanda iniziale, le bozze di contratto con cui viene affidata la consulenza alla società subcontraente.

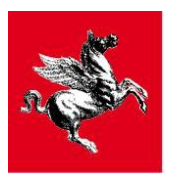

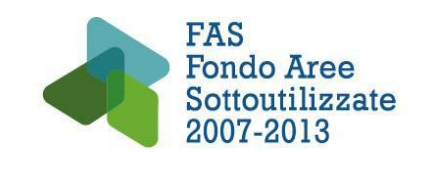

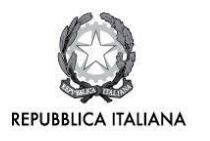

**N.B. Per le modalità di registrazione dei documenti di spesa (fatture/notule) e di pagamento vedi il paragrafo 4 - "Modalità di registrazione dei documenti di spesa"** 

#### DOCUMENTI DA ALLEGARE IN DOCUMENTI A CORREDO

 **Contratto di consulenza** (la lettera d'incarico o l'offerta debitamente sottoscritte per accettazione dalla controparte sono da considerarsi atti equivalenti al contratto)

[ALLEGARE IL FILE IN DOCUMENTI A CORREDO; SCEGLIERE TIPO DOCUMENTO **CONTRATTO**; NELLA CASELLA DATA INSERIRE LA DATA DI STIPULA DEL CONTRATTO; NON E' NECESSARIO VALORIZZARE LA CASELLA NUMERO]

 **Quietanze F24** (solo se il beneficiario è sostituto d'imposta nei confronti del consulente fornitore ed opera ritenuta d'acconto in fattura)

[ALLEGARE UN UNICO FILE IN DOCUMENTI A CORREDO; SCEGLIERE TIPO DOCUMENTO **F24**; INSERIRE NELLA CASELLA NUMERO E NELLA CASELLA DATA GLI STESSI RIFERIMENTI INSERITI NELLA CASELLA NUMERO E DATA DELLA REGISTRAZIONE DEL **NUOVO DOCUMENTO** A CUI IL DOCUMENTO A CORREDO SI RIFERISCE]

#### DOCUMENTAZIONE DA CONSERVARE PRESSO IL BENEFICIARIO

Ai fini di una completa e corretta giustificazione delle spese sostenute, il Beneficiario è tenuto a conservare, per almeno 5 anni successivi all'erogazione del saldo del contributo ed, in ogni caso, fino al terzo anno successivo alla completa restituzione del contributo rimborsabile, e rendere disponibili per eventuali ulteriori verifiche anche la seguente documentazione:

- $\checkmark$  Documentazione relativa alle eventuali procedure di appalto (per Enti Pubblici);
- $\checkmark$  Documentazione attestante l'esecuzione della prestazione (rapporti attività, relazioni, verbali);

## **5.4.2 SPESE DELLA RICERCA CONTRATTUALE [**lettera **e)** art. 10 del Bando**]**

All'interno della voce "spese di ricerca" sono inclusi i costi relativi alle attività di ricerca realizzati dalle Università, dai Centri di Ricerca e dalle imprese che partecipano al progetto in qualità di fornitori.

#### **N.B. Per le modalità di registrazione dei documenti di spesa (fatture/notule) e di pagamento vedi il paragrafo 4- "Modalità di registrazione dei documenti di spesa".**

#### DOCUMENTI DA ALLEGARE IN DOCUMENTI A CORREDO

 **Contratto di ricerca** (la lettera d'incarico o l'offerta debitamente sottoscritte per accettazione dalla controparte sono da considerarsi atti equivalenti al contratto)

[ALLEGARE IL FILE IN DOCUMENTI A CORREDO; SCEGLIERE TIPO DOCUMENTO **CONTRATTO**; NELLA CASELLA DATA INSERIRE LA DATA DI STIPULA DEL CONTRATTO; NON E' NECESSARIO VALORIZZARE LA CASELLA NUMERO]

 **Quietanze F24** (solo se il beneficiario è sostituto d'imposta nei confronti del consulente fornitore ed opera ritenuta d'acconto in fattura)

[ALLEGARE UN UNICO FILE IN DOCUMENTI A CORREDO; SCEGLIERE TIPO DOCUMENTO **F24**; INSERIRE NELLA CASELLA NUMERO E NELLA CASELLA DATA GLI STESSI RIFERIMENTI INSERITI NELLA CASELLA NUMERO E DATA DELLA REGISTRAZIONE DEL **NUOVO DOCUMENTO** A CUI IL DOCUMENTO A CORREDO SI RIFERISCE]

DOCUMENTAZIONE DA CONSERVARE PRESSO IL BENEFICIARIO

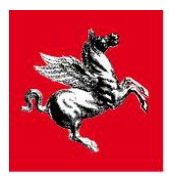

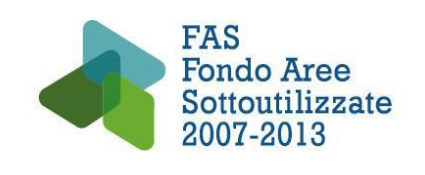

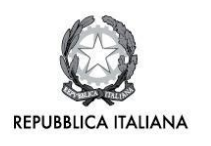

Ai fini di una completa e corretta giustificazione delle spese sostenute, il Beneficiario è tenuto a conservare, per almeno 5 anni successivi all'erogazione del saldo del contributo ed, in ogni caso, fino al terzo anno successivo alla completa restituzione del contributo rimborsabile, e rendere disponibili per eventuali ulteriori verifiche anche la seguente documentazione:

- $\checkmark$  Documentazione relativa alle eventuali procedure di appalto (per Enti Pubblici);<br> $\checkmark$  documentazione attestante l'esecuzione della prestazione (rapporti attivit
- documentazione attestante l'esecuzione della prestazione (rapporti attività, relazioni, verbali);

### **5.4.3 COSTI PER L'ACQUISIZIONE DI BREVETTI E SPESE DI TUTELA DEI DIRITTI DI PROPRIETÀ INTELLETTUALE [**lettera **e)** art. 10 del Bando**]**

Sono ammessi i **costi per l'acquisizione di brevetti**, acquisiti o ottenuti in licenza da fonti esterne a prezzi di mercato, nell'ambito di un'operazione effettuata alle normali condizioni di mercato e che non comporti elementi di collusione. Sono ammessi i costi sostenuti nel periodo di durata del progetto.

Sono ammesse le **spese di tutela dei diritti di proprietà intellettuale** in relazione a invenzioni scaturite dalla realizzazione del progetto finanziato (tra cui i depositi delle domande di brevetto).

In particolare sono interamente ammissibili le spese connesse alla concessione e al riconoscimento di brevetti e di altri diritti di proprietà industriale in favore del Beneficiario ed in particolare:

- 1. tutti i costi anteriori alla concessione del diritto nella prima giurisdizione, ivi compresi i costi di preparazione, presentazione e trattamento della domanda, nonché i costi sostenuti per il rinnovo della domanda prima della concessione del diritto;
- 2. i costi di traduzione e altri costi sostenuti al fine di ottenere la concessione o il riconoscimento del diritto in altre giurisdizioni;
- 3. i costi sostenuti per difendere la validità del diritto nel quadro ufficiale del trattamento della domanda e di eventuali procedimenti di opposizione, anche se detti costi siano sostenuti dopo la concessione del diritto.

#### NON SONO AMMISSIBILI LE SPESE PER IL MANTENIMENTO DI BREVETTI E DI ALTRI DIRITTI DI PROPRIETÀ INDUSTRIALE GIÀ DETENUTI DAI BENEFICIARI.

**N.B. Per le modalità di registrazione dei documenti di spesa (fatture/notule) e di pagamento vedi il paragrafo 4 - "Modalità di registrazione dei documenti di spesa"** 

#### DOCUMENTI DA ALLEGARE IN DOCUMENTI A CORREDO

 **Contratto di acquisto/deposito ovvero contratto di consulenza con la società di servizi che si occupa del deposito dei brevetti**

[ALLEGARE IL FILE IN DOCUMENTI A CORREDO\_SCEGLIERE TIPO DOCUMENTO **CONTRATTO**; NELLA CASELLA DATA INSERIRE LA DATA DI STIPULA DEL CONTRATTO; NON E' NECESSARIO VALORIZZARE LA CASELLA NUMERO]

### **5.4.4 SPESE PER LA DIFFUSIONE E IL TRASFERIMENTO DEI RISULTATI DEL PROGETTO [**lettera **f)** art. 10 del Bando**]**

Sono ammesse in questa voce le **spese per la diffusione e il trasferimento dei risultati** del progetto di ricerca (**organizzazione di seminari, incontri e convegni, produzione di materiali informativi, realizzazione di laboratori dimostrativi, partecipazioni a fiere e convegni**) nella misura massima del **3%** dei costi ammissibili totali e fino a un massimo di euro **100.000,00**; nel caso di partecipazioni a fiere e convegni organizzate da terzi sono ammissibili in questa voce solamente le spese di iscrizione al convegno o alla fiera.

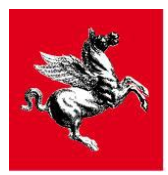

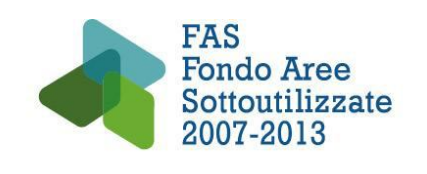

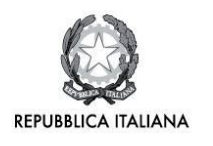

Le spese di viaggio, effettuate esclusivamente con mezzi di trasporto pubblico (aereo, treno, bus, taxi), di vitto e di alloggio devono essere inserite tra le spese di trasferta e missioni cui alla lettera **g)** secondo le modalità ivi indicate;

L'attività di diffusione è strettamente connessa al concetto di informazione al pubblico/pubblicità dell'attività progettuale. Come riportato al punto 13 del paragrafo 7 delle presenti linee guida, in caso di informazione al pubblico/pubblicità dell'attività progettuale i beneficiari devono rispettare precise prescrizioni dettate dalla normativa nazionale e regionale, pena la revoca del contributo.

**N.B. Per le modalità di registrazione dei documenti di spesa (fatture/notule) e di pagamento vedi il paragrafo 4 - "Modalità di registrazione dei documenti di spesa"** 

DOCUMENTI DA ALLEGARE NELLA SEZIONE DOCUMENTAZIONE

 **Materiale video/fotografico ed editoriale comprovante il rispetto degli obblighi di pubblicità ed informazione al pubblico.** [ALLEGARE UN UNICO FILE NELLA SEZIONE DOCUMENTAZIONE; SCEGLIERE TIPO DOCUMENTO **PUBBLICITÀ**]

## **5.5 SPESE DI TRASFERTA E MISSIONI [**lettera **g)** art. 10 del Bando**]**

Sono ammesse in questa voce le spese di trasferte e missioni per attività di studio e ricerca connesse al progetto per il personale di cui ai precedenti punti a) e b), nella misura massima del 3% dei costi ammissibili totali e fino ad un massimo di euro 30.000,00; non sono ammissibili in questa voce e in nessun altra voce le spese relative agli incontri organizzati tra partner di progetto;

#### **N.B. Per le modalità di registrazione dei documenti di spesa e di pagamento vedi il paragrafo 4 - "Modalità di registrazione dei documenti di spesa".**

#### DOCUMENTI DA ALLEGARE NELLA SEZIONE DOCUMENTAZIONE

**Riepilogo delle spese di missione e trasferta sostenute** 

[ALLEGARE IL FILE IN DOCUMENTAZIONE; SCEGLIERE **ALTRO DOCUMENTO**; ENTRARE IN DETTAGLIO DOCUMENTO; IN OSSERVAZIONI SCRIVERE "RIEPILOGO **MISSIONE**"]

 **Autorizzazione preventiva alla missione/trasferta sottoscritta dal rappresentante legale del beneficiario (in caso di OR l'autorizzazione può essere rilasciata in alternativa dal direttore del dipartimento coinvolto ovvero dal responsabile scientifico del progetto) e dal soggetto che ha compiuto materialmente la trasferta/missione.**

**L'Autorizzazione deve contenere l'indicazione del personale coinvolto, della destinazione, del periodo e del motivo della trasferta/missione.**[ALLEGARE IL FILE IN DOCUMENTAZIONE; SCEGLIERE **ALTRO DOCUMENTO**; ENTRARE IN DETTAGLIO DOCUMENTO; IN OSSERVAZIONI SCRIVERE "AUTORIZZAZIONE **MISSIONE**"]

**Si ricorda che non sono ammessi pagamenti in contanti.**

**Nel caso in cui i costi di trasferta siano sostenuti a proprie spese del dipendente coinvolto nella trasferta e solo successivamente rimborsati in busta paga dal beneficiario, sarà necessario fare una registrazione cumulativa denominandola "registrazione nota spese" ed allegarvi un file di riepilogo con il dettaglio delle spese di viaggio e missioni rendicontate indicando per ciascuna di esse:**

o **Dipendente che ha sostenuto la spesa**

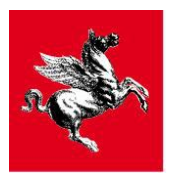

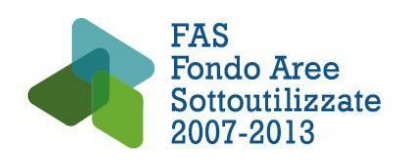

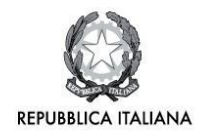

- o **Tipologia di spesa**
- o **Luogo**
- o **Data**
- o **Motivo della trasferta**
- o **Numero documento**
- o **Fornitore**
- o **Valore della spesa**
- o **Importo imputato**
- o **Estremi del pagamento**

#### **Il giustificativo di pagamento sarà costituito dalla busta paga contenente il rimborso spese in oggetto.**

#### MODALITÀ DI REGISTRAZIONE DEL NUOVO DOCUMENTO IN CASO DI "**costi di trasferta e missioni sostenuti direttamente dal personale coinvolto e successivamente rimborsati in busta paga dal beneficiario"**

Questa modalità di registrazione costituisce una eccezione rispetto a quella delle fatture e permette di registrare cumulativamente le spese per ammortamenti del periodo rendicontato (SAL, saldo) con un'unica registrazione:

- $\checkmark$  Compilare il file di riepilogo costi di trasferta e missioni;
- $\checkmark$  Registrare il BENEFICIARIO come fornitore;
- 3. Per il beneficiario/fornitore che si sta rendicontando, registrare un NUOVO DOCUMENTO in "documenti di spesa", scegliendo nella casella TIPO DOCUMENTO "REGISTRAZIONE NOTA SPESE";

Nella casella NUMERO inserire la tipologia di domanda di pagamento in compilazione (I sal, saldo);

- $\checkmark$  Non è necessario valorizzare la casella data;
- Nella casella IMPORTO NETTO inserire il valore corrispondente al totale dei **costi di trasferta e missioni sostenuti direttamente dal personale coinvolto** ;
- $\checkmark$  Scegliere il soggetto che ha sostenuto la spesa
- $\checkmark$  Salvare
- Allegare alla registrazione il file di riepilogo dei **costi di trasferta e missioni** firmato digitalmente, **(se non è possibile firmare digitalmente firmare la versione pdf e scannerizzarla)**; **nel caso in cui il beneficiario sia una Università in luogo della firma del Rettore/Preside è ammessa quella del prof. responsabile scientifico ovvero del direttore di dipartimento)**
- Cliccare su VOCI DI SPESA
- $\checkmark$  Scegliere in tendina la VOCE DI SPESA
- $\checkmark$  Nella casella IMPORTO IMPUTATO della sezione VOCE DI SPESA inserire il valore già inserito nella casella IMPORTO NETTO
- $\checkmark$  Premere il tasto AGGIUNGI
- $\checkmark$  Non è necessario registrare la sezione GIUSTIFICATIVI DI PAGAMENTO o allegarvi alcunché

#### DOCUMENTI DA ALLEGARE NELLA SEZIONE DOCUMENTAZIONE

 **Autorizzazione preventiva alla missione/trasferta sottoscritta dal rappresentante legale del beneficiario (in caso di OR l'autorizzazione può essere rilasciata in alternativa dal direttore del dipartimento coinvolto ovvero dal responsabile scientifico del progetto) e dal soggetto che ha compiuto materialmente la trasferta/missione.**

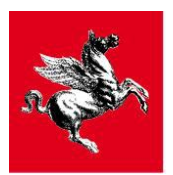

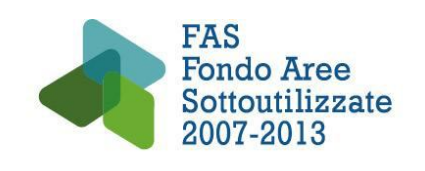

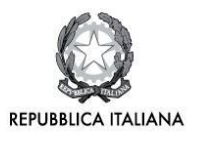

**L'Autorizzazione deve contenere l'indicazione del personale coinvolto, della destinazione, del periodo e del motivo della trasferta/missione.**

[ALLEGARE IL FILE IN DOCUMENTAZIONE; SCEGLIERE **ALTRO DOCUMENTO**; ENTRARE IN DETTAGLIO DOCUMENTO; IN OSSERVAZIONI SCRIVERE "AUTORIZZAZIONE **MISSIONE**"]

### **5.6 SPESE GENERALI [**lettera **h)** art. 10 del Bando**]**

Le spese generali sono ammesse **forfettariamente** nella misura massima del **5%** del totale delle spese risultate ammissibili in ambito di controllo e pagamento per ciascun partner.

MODALITÀ' DI REGISTRAZIONE DEL NUOVO DOCUMENTO IN CASO DI **SPESE GENERALI**

- $\checkmark$  Registrare il BENEFICIARIO come fornitore;
- $\checkmark$  Registrare per il beneficiario/fornitore che si sta rendicontando un NUOVO DOCUMENTO in "documenti di spesa" scegliendo nella casella TIPO DOCUMENTO "**REGISTRAZIONE SPESE GENERALI**";
- $\checkmark$  Nella casella NUMERO la tipologia di domanda di pagamento in compilazione (I sal saldo);
- $\checkmark$  La casella DATA non deve essere valorizzata:
- $\checkmark$  Nella casella IMPORTO NETTO inserire il valore forfettario che si intende rendicontare;
- $\checkmark$  Scegliere il soggetto che ha sostenuto la spesa:
- $\checkmark$  Salvare:
- Cliccare su VOCI DI SPESA;
- $\checkmark$  Scegliere in tendina la VOCE DI SPESA;
- $\checkmark$  Nella casella IMPORTO IMPUTATO della sezione VOCE DI SPESA inserire il valore già inserito nella casella IMPORTO NETTO;
- $\checkmark$  Premere il tasto AGGIUNGI:
- $\checkmark$  Non è necessario registrare la sezione GIUSTIFICATIVI DI PAGAMENTO o allegarvi alcunché;

#### DOCUMENTAZIONE GIUSTIFICATIVA DA CONSERVARE PRESSO IL BENEFICIARIO

Ai fini di una completa e corretta giustificazione delle spese sostenute, il Beneficiario è tenuto a conservare, per almeno 5 anni successivi all'erogazione del saldo del contributo ed, in ogni caso, fino al terzo anno successivo alla completa restituzione del contributo rimborsabile e rendere disponibili per eventuali ulteriori verifiche anche la seguente documentazione:

- $\checkmark$  Contratti stipulati con i fornitori dei servizi, dai quali si evinca l'ammontare del corrispettivo previsto e il periodo di esecuzione;
- $\checkmark$  Fatture o altri documenti contabili di valore probatorio equivalente relativi alle spese generali rendicontate e relativi giustificativi di pagamento;

## **ALTRI COSTI DI ESERCIZIO [**lettera **i)** art. 11 del Bando**]**

In questa voce sono ammessi i costi dei materiali, delle forniture e di prodotti analoghi, direttamente imputabili all'attività di ricerca (materie prime, componenti, semilavorati, materiali commerciali, materiali di consumo specifico, oltre alle strumentazioni utilizzate per la realizzazione di prototipi e/o impianti pilota), nel limite del 20% del totale delle spese ammissibili del progetto.

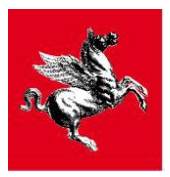

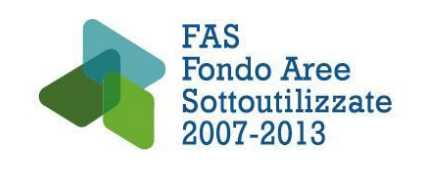

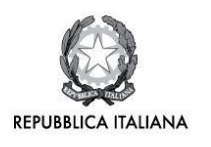

All'interno di questa voce sono rendicontabili gli oneri relativi alla sottoscrizione delle polizze fideiussorie, in caso di richiesta di anticipo, fino a un massimo del 2% annuo dell'importo garantito.

All'interno di questa voce è rendicontabile il costo del personale amministrativo interno dedicato all'attività di "Gestione e Rendicontazione" del progetto finanziato.

Sono, inoltre, ammesse in questa voce le spese per le strumentazioni utilizzate per la realizzazione di prototipi e/o impianti pilota.

Gli strumenti ed attrezzature acquistate durante il periodo di realizzazione del progetto e destinati alla realizzazione di prototipi/impianti pilota in virtù della loro destinazione economica possono non essere più considerati come strumenti di produzione, ma come beni trasformabili e necessari all'ottenimento del prototipo/impianto dimostrativo al quale si legano inscindibilmente.

L'ammissibilità dell'imputazione totale del costo d'acquisto di tali beni è subordinata alla presentazione di una dichiarazione del responsabile del progetto/rappresentante legale attestante che i documenti di spesa imputati si riferiscono a beni acquistati per un utilizzo esclusivo nelle attività del progetto, che sono beni non iscritti nel libro dei cespiti e che esauriscono la loro vita utile nel progetto e di conseguenza non sono soggetti ad ammortamento (il modello per la dichiarazione di cui sopra, denominato "**6\_altri costi d'esercizio"** è disponibile sul sito di ARTEA al seguente indirizzo: www.artea.toscana.it, seguendo il percorso: Servizi e Procedure\_FAS\_Asse 1\_Linea 1.1.).

Di tali beni è necessario indicare tassativamente: fornitore, numero e data fattura, dettaglio articoli, importo rendicontato, finalità di impiego avuta nel progetto.

Non rientrano invece in questa voce, in quanto già compresi nel computo delle spese generali, i costi dei materiali minuti necessari per la funzionalità operativa quali: attrezzi di lavoro, minuteria metallica ed elettrica, articoli per la protezione del personale (guanti, occhiali, ecc.), floppy disk per calcolatori e carta per stampanti, vetreria di ordinaria dotazione, mangimi, lettiere e gabbie per il mantenimento degli animali da laboratorio, ecc..

#### **N.B. Per le modalità di registrazione dei documenti di spesa (fatture/notule) e di pagamento vedi il paragrafo 4 - "Modalità di registrazione dei documenti di spesa".**

#### DOCUMENTI DA ALLEGARE IN DOCUMENTI A CORREDO

 $\checkmark$  Dichiarazione che i documenti di spesa imputati si riferiscono a beni acquistati per un utilizzo esclusivo nelle attività del progetto, che sono beni non iscritti nel libro dei cespiti e che di conseguenza non sono soggetti ad ammortamento (allegato 6);

[ALLEGARE IL FILE IN DOCUMENTI A CORREDO; SCEGLIERE TIPO DOCUMENTO **DICHIARAZIONE**; NON E' NECESSARIO VALORIZZARE LE CASELLE NUMERO E DATA];

#### DOCUMENTAZIONE DA CONSERVARE PRESSO IL BENEFICIARIO

Ai fini di una completa e corretta giustificazione delle spese sostenute, il Beneficiario è tenuto a conservare, per almeno 5 anni successivi all'erogazione del saldo del contributo ed, in ogni caso, fino al terzo anno successivo alla completa restituzione del contributo rimborsabile e rendere disponibili per eventuali ulteriori verifiche anche la seguente documentazione:

- $\checkmark$  documentazione relativa alle eventuali procedure di appalto utilizzate (per Enti Pubblici);
- $\checkmark$  eventuale atto di aggiudicazione dell'appalto (per Enti Pubblici);
- $\checkmark$  eventuale contratto stipulato tra il Beneficiario e il soggetto fornitore o lettera d'incarico;
- contabilità di magazzino;
- $\checkmark$  eventuale documentazione tecnica dei materiali impiegati;

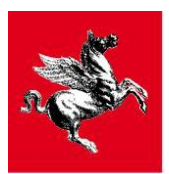

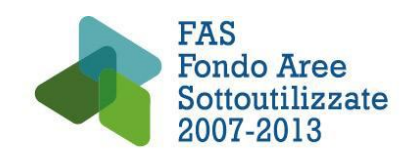

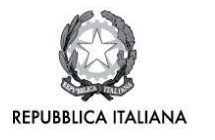

### **6. SPESE SOSTENUTE DALLE IMPRESE PARTECIPANTI AL PROGETTO**

La modalità di rendicontazione delle spese sostenute dalle imprese partecipanti ed i relativi documenti da presentare verranno dettagliati con un successivo documento che verrà pubblicato sul sito di Artea

# **7. OBBLIGO DI MONITORAGGIO**

I beneficiari sono obbligati a presentare il monitoraggio fisico e procedurale dell'operazione finanziata contestualmente alla presentazione delle domande di pagamento di anticipo, stato avanzamento lavori e saldo, in accordo con quanto stabilito nel Sistema di Gestione e Controllo del PAR FAS 2007-2013 di cui al decreto dirigenziale 4179 del 14 settembre 2012.

È fatto obbligo ai beneficiari di presentare almeno due monitoraggi fisici e procedurali all'anno, uno al 30 giugno e un altro al 31 dicembre.

Sul sito ARTEA (www.artea.it) è scaricabile un manuale per la compilazione del monitoraggio.

Per qualsiasi ulteriore informazione si prega di scrivere al seguente indirizzo: monitoraggiofas@artea.toscana.it

## **8. OBBLIGHI DEI BENEFICIARI**

I beneficiari sono obbligati, a pena di revoca del contributo, al rispetto dei seguenti obblighi, che sono formalizzati nella Convenzione per la realizzazione del progetto di cui all'art. 15.2 del Bando:

- 1. realizzare il progetto secondo le modalità indicate nella proposta progettuale approvata, nei tempi di realizzazione previsti e, comunque, nella misura minima del 70% del costo totale del progetto ammesso, fermo restando il costo totale minimo indicato all'interno dell'articolo 5 del bando; tale misura viene determinata facendo riferimento ai costi effettivamente rendicontati e ammessi in ambito di controllo e pagamento e previsti dal piano finanziario approvato;
- 2. realizzare il progetto conformemente agli obiettivi contenuti nel progetto stesso, entro 24 mesi a decorrere dalla data di avvio del progetto, così come stabilita all'interno dell'articolo 4.2 del bando, salvo proroga concessa ai sensi del predetto articolo;
- 3. rendicontare le spese effettivamente sostenute per la realizzazione del progetto, come definite nell'articolo 10 del bando, secondo i termini e le modalità indicate nell'articolo 16 del bando; tali spese devono essere sostenute e quietanzate nel periodo compreso tra la data di inizio del progetto e i 24 mesi successivi, salvo proroga, rispettando, per quanto non espressamente previsto dal bando, le prescrizioni contenute nelle presenti linee guida per la rendicontazione e ss.mm.ii;
- 4. fornire le relazioni tecniche per ciascuno stato di avanzamento al dodicesimo e al ventiquattresimo mese dall'avvio del progetto (o entro nuovo termine concesso dall'Amministrazione a seguito di proroga). La trasmissione delle relazioni tecniche sopra menzionate spetta al Capofila secondo le modalità stabilite all'art. 16.2 del Bando;
- 5. rispettare le normative del FAS (adesso FSC) ed adempiere a quanto previsto per la gestione ed il monitoraggio del finanziamento. In particolare, il Capofila è obbligato ad inviare le schede di monitoraggio finanziario, fisico e procedurale dell'intervento, secondo quanto stabilito dalla normativa di riferimento;
- 6. conservare per almeno 5 anni successivi all'erogazione del saldo del contributo tutti gli elaborati tecnici, la documentazione amministrativa e contabile del progetto, separata o separabile dagli altri atti amministrativi generali mediante opportuna codifica. Detta archiviazione deve essere accessibile senza limitazioni ai fini di controllo alle persone o organismi aventi diritto;

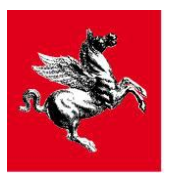

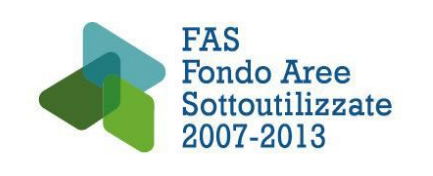

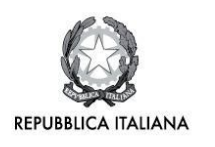

- 7. mantenere per tutta la durata del progetto, e, comunque, fino all'istanza di erogazione a saldo, i seguenti requisiti previsto dal bando:
- 8. i requisiti di ammissibilità di cui ai punti 1, 2, 3, 4, 5, 6, 12, 13 e 14 dell'articolo 8.1.1 (Requisiti degli OR aventi natura privata) e i requisiti di ammissibilità di cui ai punti 1, 2, 4 dell'articolo 8.1.2 (Requisiti degli OR aventi natura pubblica e Enti del SSR) del bando<sup>3</sup>;
- 9. il rispetto dell'incremento occupazionale aggiuntivo dichiarato in fase di presentazione della  $domanda<sup>4</sup>;$
- 10. mantenere per tutta la durata del progetto nonché per i cinque anni successivi alla rendicontazione del progetto i seguenti requisiti:
- 11. essere OR privato attivo e conservare il requisito di ammissibilità di cui al punto 7 dell'articolo 7.2.1 (Requisiti degli OR aventi natura privata), salvo i casi di mantenimento dei beni all'interno del processo produttivo in presenza di cessione o conferimento di azienda, fusione, scissione di impresa e contratto di affitto;
- 12. non alienare, cedere o distrarre dall'uso previsto i beni acquistati e/o realizzati con l'operazione agevolata, compreso l'eventuale prototipo realizzato nell'ambito del progetto salvo i casi di mantenimento dei beni all'interno del processo produttivo in presenza di cessione o conferimento di azienda, fusione, scissione d'impresa e contratto d'affitto;
- 13. per gli OR privati e pubblici in possesso di tale requisito al momento della domanda, la sede legale o l'unità produttiva locale, destinataria dell'investimento oggetto di agevolazione, in Toscana; la predetta localizzazione deve risultare da visura camerale o da idonea documentazione;
- 14. per gli OR privati in possesso di tale requisito al momento della domanda, l'iscrizione nel Registro delle Imprese della CCIAA territorialmente competente<sup>5</sup>;
- 15. possedere al momento dell'erogazione per anticipo/SAL/saldo e mantenere per i cinque anni successivi alla rendicontazione del progetto i seguenti requisiti:
- 16. la sede legale o l'unità produttiva locale, destinataria dell'investimento oggetto di agevolazione, in Toscana nel caso di OR non in possesso di tale requisito al momento della domanda; la predetta localizzazione deve risultare da visura camerale o da idonea documentazione;
- 17. l'iscrizione al Registro delle Imprese della CCIAA territorialmente competente nel caso di OR non in possesso di tale requisito al momento della domanda<sup>6</sup>;
- 18. un codice ATECO ammissibile a bando, secondo quanto previsto dagli articoli 8.1.1 del bando nel caso di OR di natura privata non in possesso di tale requisito al momento della domanda

<sup>3</sup> Per quanto la regolarità del pagamento dei contributi INPS-INAIL, l'Amministrazione si riserva la facoltà di verificare la sussistenza del requisito all'atto della liquidazione del contributo.

<sup>4</sup> Per i dettagli inerenti la revoca a seguito di mancato rispetto dell'incremento occupazionale aggiuntivo dichiarato in fase di presentazione della domanda, cfr. articolo 14.2.2 del bando.

<sup>5</sup> Gli Organismi di Ricerca privati che non sono tenuti per legge all'iscrizione nel Registro delle Imprese della CCIAA. devono comunque essere soggetti legalmente riconosciuti e essere iscritti negli albi previsti dalla legge (a titolo esemplificativo: REA, Anagrafe Unica delle ONLUS) e darne idonea attestazione (DD 5534 del 28.11.2014).

<sup>6</sup> Gli Organismi di Ricerca privati che non sono tenuti per legge all'iscrizione nel Registro delle Imprese della CCIAA. devono comunque essere soggetti legalmente riconosciuti e essere iscritti negli albi previsti dalla legge (a titolo esemplificativo: REA, Anagrafe Unica delle ONLUS) e darne idonea attestazione (DD 5534 del 28.11.2014)

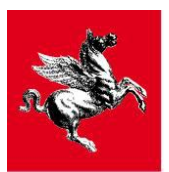

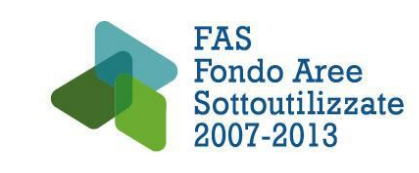

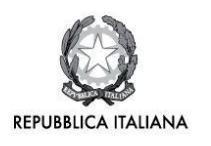

- 19. comunicare le variazioni eventualmente intervenute durante lo svolgimento del progetto riguardanti i requisiti dei soggetti destinatari specificati all'art. 8 del bando;
- 20. richiedere all'Amministrazione regionale l'autorizzazione preventiva per eventuali variazioni al progetto, secondo le modalità dettate agli articoli 15.4 e 15.5 del bando;
- 21. rispettare, per quanto non espressamente previsto dal bando, le prescrizioni contenute nelle presenti linee guida per la rendicontazione e ss.mm.ii e nelle linee guida per le varianti e per le proroghe di progetto. ARTEA avrà cura di comunicare tempestivamente al Capofila ogni modifica a tali prescrizioni conseguente al mutamento della normativa comunitaria e/o nazionale e/o regionale;
- 22. fornire le informazioni e le documentazioni finanziarie, tecniche e amministrative del progetto comunque richieste dalla Regione e/o dagli enti dalla Regione incaricati, nonché le attestazioni necessarie per la verifica del possesso e del mantenimento dei requisiti di cui al bando ed eventuali integrazioni, entro un termine massimo di 10 giorni dalla richiesta, se non diversamente stabilito;
- 23. rispettare le prescrizioni in materia di informazione e pubblicità previste dal FAS. In particolare, ogni partner di progetto si impegna a adempiere agli obblighi informativi e pubblicitari destinati al pubblico in conformità al PAR FAS, al relativo documento di dettaglio e ai relativi atti attuativi adottati dalla Regione Toscana<sup>7</sup>.

Ciascun partner di progetto autorizza la Regione Toscana a pubblicare, anche per estratto, le relazioni periodiche sullo stato di avanzamento del progetto, le valutazioni in itinere e la valutazione dei risultati della ricerca, nel rispetto della tutela dei dati personali e delle specifiche di accesso sicuro individuate per il sistema informativo regionale dalla competente struttura regionale.

Ogni pubblicazione e ogni atto inerente il progetto di ricerca (avvisi e bandi di gara, avvisi di selezione del personale ecc...) e i risultati di ricerca, in qualunque forma, dovrà recare l'indicazione del determinante contributo regionale a valere sul Programma Attuativo Regionale cofinanziato dal FAS (adesso FSC) e riportare il logo della Regione Toscana, della Repubblica Italiana e del PAR FAS 2007-2013;

- 24. rispettare il divieto di cumulo di cui all'articolo 12 del bando e impegnarsi per il futuro a non cumulare altri finanziamenti per lo stesso progetto;
- 25. comunicare tempestivamente al Responsabile del Procedimento, mediante PEC all'indirizzo regionetoscana@postacert.toscana.it, l'eventuale rinuncia al contributo;
- 26. adottare un sistema contabile appropriato ed affidabile, con contabilità separata o codificazione contabile adeguata per tutte le transazioni relative all'operazione finanziata con risorse PAR FAS;
- 27. consentire ai funzionari della Regione o a soggetti da essa incaricati, a funzionari degli Organismi Intermedi appositamente individuati, del Ministero dello Sviluppo Economico lo svolgimento di controlli e ispezioni;
- 28. nel caso di beneficiari soggetti pubblici e/o enti dipendenti: rispettare nelle procedure per l'appalto e l'esecuzione dei lavori la normativa in materia di contratti pubblici relativa a lavori, servizi e forniture, nonché l'applicazione della legislazione vigente in materia di sicurezza e salute dei lavoratori nei cantieri edili. In caso di mancato rispetto delle norme in materia di appalti pubblici ovvero in presenza di irregolarità si applicheranno gli "Orientamenti per la determinazione delle rettifiche finanziarie" ( Decisione della Commissione del 19/12/2013 C(2013) 9527);

7

Cfr. il sito web del PAR FAS, http://www.regione.toscana.it/fas

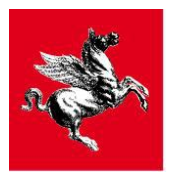

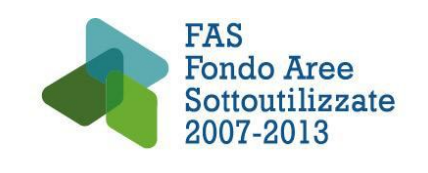

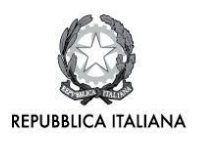

L'ATS si impegna, inoltre, a favorire lo sfruttamento dei diritti di proprietà intellettuale e la diffusione dei risultati sul territorio regionale, con lo specifico obbligo, per la grande impresa, di massimizzarne gli effetti sullo sviluppo economico locale.

Il mancato rispetto da parte dei beneficiari degli obblighi previsti al presente articolo comporta inadempimento contrattuale e la conseguente risoluzione delle Convenzioni. La risoluzione delle Convenzioni è causa di revoca, secondo quanto stabilito all'art. 17.5.

### **9. SPESE INAMMISSIBILI, DIVIETO DI STORNI E RESTITUZIONE SOMME**

Non sono considerate ammissibili ad agevolazione le spese per servizi reali continuativi e non periodici, i beni prodotti in economia, le svalutazioni, imposte e tasse, gli interessi passivi e oneri finanziari, gli oneri straordinari di gestione, i beni usati, i beni e/o servizi per le quali si è già usufruito di altra agevolazione pubblica.

Le spese in valuta estera possono essere ammesse alle agevolazioni per un controvalore in euro pari all'imponibile ai fini IVA.

#### **IVA**

I costi afferenti le diverse tipologie di spesa dovranno considerarsi al netto di I.V.A. nel caso in cui tale imposta risulti detraibile in sede di presentazione della dichiarazione periodica.

Dovranno considerarsi invece comprensivi di I.V.A. nel caso in cui tale imposta non sia detraibile. In questa circostanza è necessaria una dichiarazione attestante il regime IVA a cui è sottoposta l'impresa/OR da allegare alla domanda di pagamento.

Non sono finanziabili le spese riconducibili ad attività realizzate precedentemente alla data di inizio del progetto.

Per quanto riguarda gli OR, ai fini della rendicontazione delle spese saranno considerate come partner le sole unità organizzative che partecipano al progetto e non l'Ente di ricerca nel suo complesso (ad esempio Università o CNR). Ciò vuol dire che, se ad uno stesso progetto partecipano due o più unità organizzative di uno stesso Ente di ricerca, queste verranno considerate come due o più partner distinti. Non saranno quindi ammesse a rendicontazione le spese sostenute da altre unità organizzative interne diverse da quelle che aderiscono al partenariato e che sono indicate nella scheda tecnica di progetto.

Non sono ammessi trasferimenti in denaro fra istituti e dipartimenti dello stesso soggetto giuridico.

L'utilizzo del finanziamento è esclusivamente vincolato allo svolgimento del progetto di ricerca e i soggetti beneficiari non potranno, per nessun motivo, stornare i fondi accreditati per far fronte a spese non autorizzate.

## **10. MODIFICHE DEL PROGETTO E VARIAZIONI PARTENARIATO**

In merito alle modifiche al progetto, alle variazione del partenariato e alle proroghe consultare le Linee Guida per le varianti appositamente redatte da Sviluppo Toscana spa e che saranno rese disponibili sul sito www.sviluppo.toscana.it.

## **11. ELENCO DEI MODELLI PRESENTI SUL SITO DI ARTEA (www.artea.toscana.it, sezione Servizi e Procedure\_FAS\_Asse 1\_Linea 1.1)**

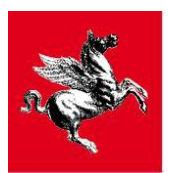

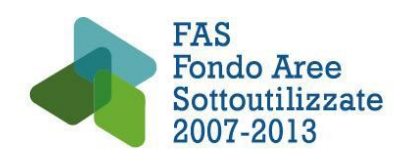

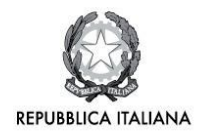

- 1) PAGAMENTI CUMULATIVI
- 2) COSTI DEL PERSONALE PRIVATI
- 3) COSTI DEL PERSONALE PUBBLICI
- 4) RIEPILOGO COSTI LAVORATORI COCOPRO\_ASSEGNISTI\_IN SOMMINISTRAZIONE
- 5) AMMORTAMENTI
- 6) ALTRI COSTI DI ESERCIZIO
- 7) DICHIARAZIONE QUALIFICA PERSONALE